**Česká zemědělská univerzita v Praze**

**Provozně ekonomická fakulta**

**Katedra informačních technologií**

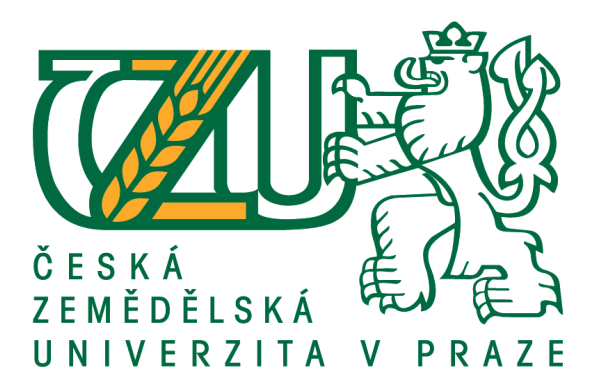

## **Bakalářská práce**

## **Zálohování a uložiště dat v domácí síti**

**Jaroslav Kubát**

**© 2017 ČZU v Praze**

## ČESKÁ ZEMĚDĚLSKÁ UNIVERZITA V PRAZE

Provozně ekonomická fakulta

# ZADÁNÍ BAKALÁŘSKÉ PRÁCE

Jaroslav Kubát

Informatika

Název práce

Zálohování a úložiště dat v domácí síti

Název anglicky

Backing up and storing data on a home network

#### Cíle práce

Cílem práce je popsat jednotlivé způsoby a metody ukládání a zálohování popř. sdílení mezi jednotlivými uživateli, charakterizovat jejich výhody a nevýhody. Autor vytvoří doporučení, která pomohou při rozhodování, jakou možnost uložení a zálohování může využít v domácí síti, či jiné podobné menší síti.

Vedlejší cíl této bakalářské práce je realizace vhodného způsobu ukládání a zálohování v domácí počítačové síti. Kde bude průměrná domácnost o čtyřech osobách, které zálohují své dokumenty (fotografie, videa, textové soubory ...atd.) a chtějí mít své dokumenty bezpečně uschované před okolím a separátně oddělené od ostatních členů rodiny.

#### **Metodika**

Autor analyzuje odbornou literaturu a bude porovnávat jednotlivé způsoby ukládání a zálohování, se kterými se obyčejný uživatel může setkat, při klasické práci s počítačem, tabletem či mobilním telefonem. Pomocí komparativních metod autor porovná jednotlivé způsoby zálohování a ukládání (USB Flash, vnitřní uložiště zařízení, disková média, cloud, NAS). Autor charakterizuje jednotlivá pozitiva a negativa vybraných způsobů ukládání a zálohování a najde vhodné řešení, které by dobře informovalo uživatele, poskytlo mu ucelený přehled a ulehčilo mu práci.

Oficiální dokument \* Česká zemědělská univerzita v Praze \* Kamýcká 129, 165 21 Praha 6 - Suchdol

Doporučený rozsah práce

40

Klíčová slova

zálohování, bezpečnost sítě, realizace sítě, informační technologie

Doporučené zdroje informací

- HORÁK, J. KERŠLÁGER, M. Počítačové sítě pro začínající správce. Brno: Computer Press, 2003. ISBN 80-7226-876-7.
- CHESWICK, William R., Steven M. BELLOVIN a Avi RUBIN. Firewalls and Internet security: repelling the wily hacker. 2nd ed. Boston: Addison-Wesley, c2003. Addison-Wesley professional computing series. ISBN 0-201-63466-X.
- KABELOVÁ, Alena a Libor DOSTÁLEK. Velký průvodce protokoly TCP/IP a systémem DNS. 5., aktualiz. vyd. Brno: Computer Press, 2008. ISBN 978-80-251-2236-5.
- NORTHCUTT, Stephen. Bezpečnost sítí: velká kniha. Brno: CP Books, 2005. Security (CP Books). ISBN 80-251-0697-7.
- THOMAS, Thomas M. Zabezpečení počítačových sítí bez předchozích znalostí. Brno: CP Books, 2005. ISBN 80-251-0417-6.

Předběžný termín obhajoby 2016/17 LS-PEF

Vedoucí práce Ing. Tomáš Vokoun

Garantující pracoviště Katedra informačních technologií

Elektronicky schváleno dne 31. 10. 2016

Ing. Jiří Vaněk, Ph.D. Vedoucí katedry

Elektronicky schváleno dne 1. 11. 2016 Ing. Martin Pelikán, Ph.D. Děkan

V Praze dne 20, 12, 2016

Oficiální dokument \* Česká zemědělská univerzita v Praze \* Kamýcká 129, 165 21 Praha 6 - Suchdol

## **Čestné prohlášení**

Prohlašuji, že svou bakalářskou práci "Zálohování a uložiště dat v domácí síti" jsem vypracoval samostatně pod vedením vedoucího bakalářské práce a s použitím odborné literatury a dalších informačních zdrojů, které jsou citovány v práci a uvedeny v seznamu použitých zdrojů na konci práce. Jako autor uvedené bakalářské práce dále prohlašuji, že jsem v souvislosti s jejím vytvořením neporušil autorská práva třetích osob.

V Praze dne 14.3.2017

## **Poděkování**

Rád bych touto cestou poděkoval vedoucímu mé práce panu Ing. Tomáši Vokounovi za cenné rády a odborné vedení, které mi poskytl během zpracování bakalářské práce.

## **Zálohování a uložiště dat v domácí síti**

#### **Souhrn**

Tato bakalářská práce se zabývá problematikou zálohování a ukládání dat v domácí počítačové síti. V první části této práce jsou vysvětlené jednotlivé pojmy, se kterými se může uživatel setkat při zálohování, nebo ukládání dat a také při realizaci domácí počítačové sítě. Jsou zde popsané jednotlivé způsoby zálohování dat.

V druhé části práce je realizace domácí počítačové sítě v domácnosti o čtyřech členech. Každý uživatel má možnost zálohovat svoje data pomocí jednotlivých možností (vnitřní uložiště zařízení, externí disk, síťový disk, optická média). Je také kladen důraz na soukromí jednotlivých uživatelů tzn. jejich videa, fotografie, soubory jsou skryty, nebo zabezpečeny před ostatními členy domácnosti v rámci síťového uložiště dat.

**Klíčová slova:** zálohování, uložiště, domácí počítačová síť, bezpečnost sítě, realizace sítě

## **Backing up and storing data on a home network**

#### **Summary**

This bachelor thesis deals with the backup and storage of data on a home computer network. In the first part of bachelor thesis are explained various concepts with which a user might encounter during backup or data storage as well as the implementation of a home computer network. There are described various ways of backing up data.

The second part of bachelor thesis is the realization of a home computer network in a household with four members. Each user has the ability to backup their data using various options (internal storage devices, external drives, network drives, optical media). It also placed emphasis on the privacy of individual users, ie. their videos, photos, files are hidden or protected from other household members within the network data storage.

**Keywords**: backup, storage, home computer network, network security, network implementation

## Obsah

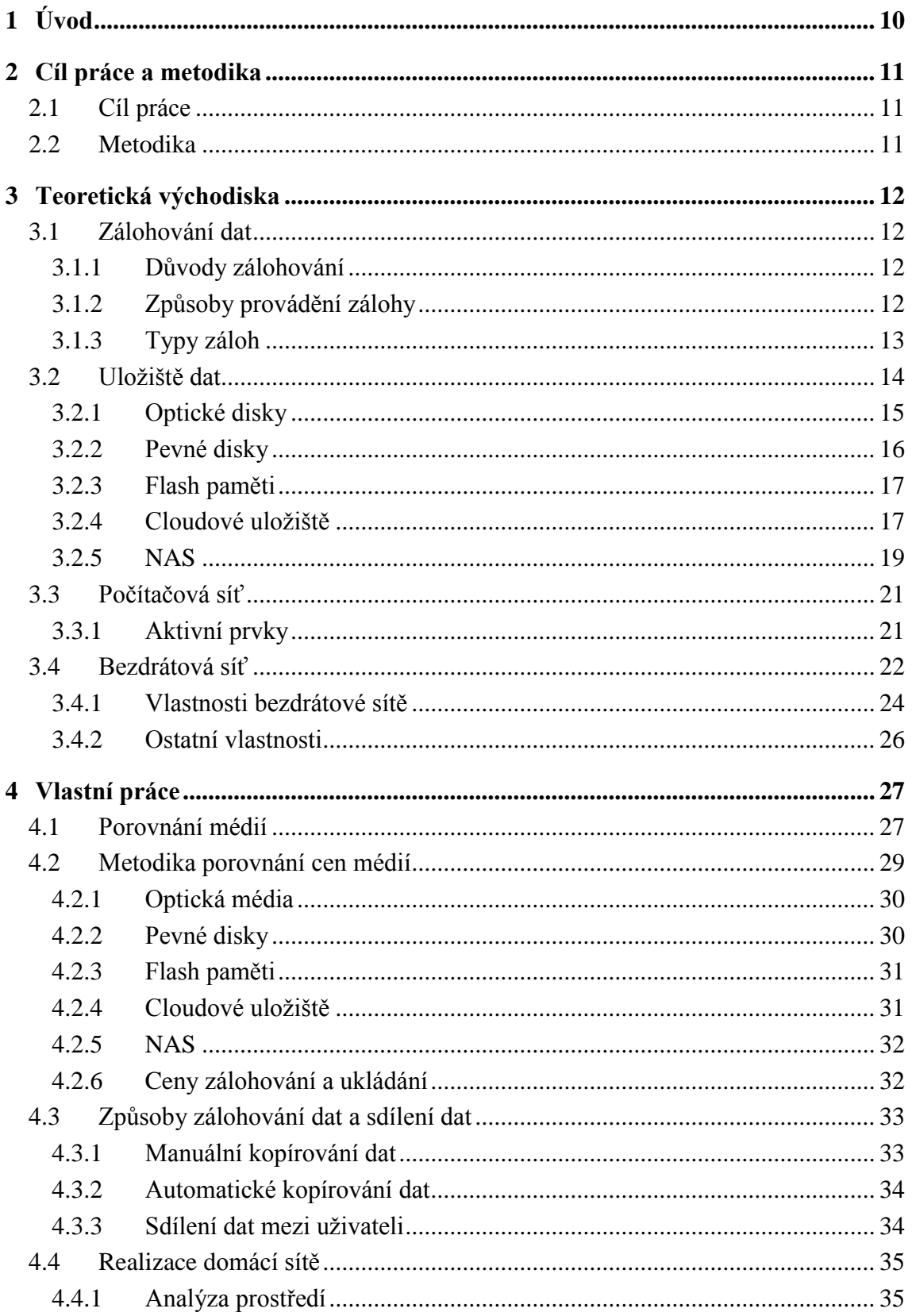

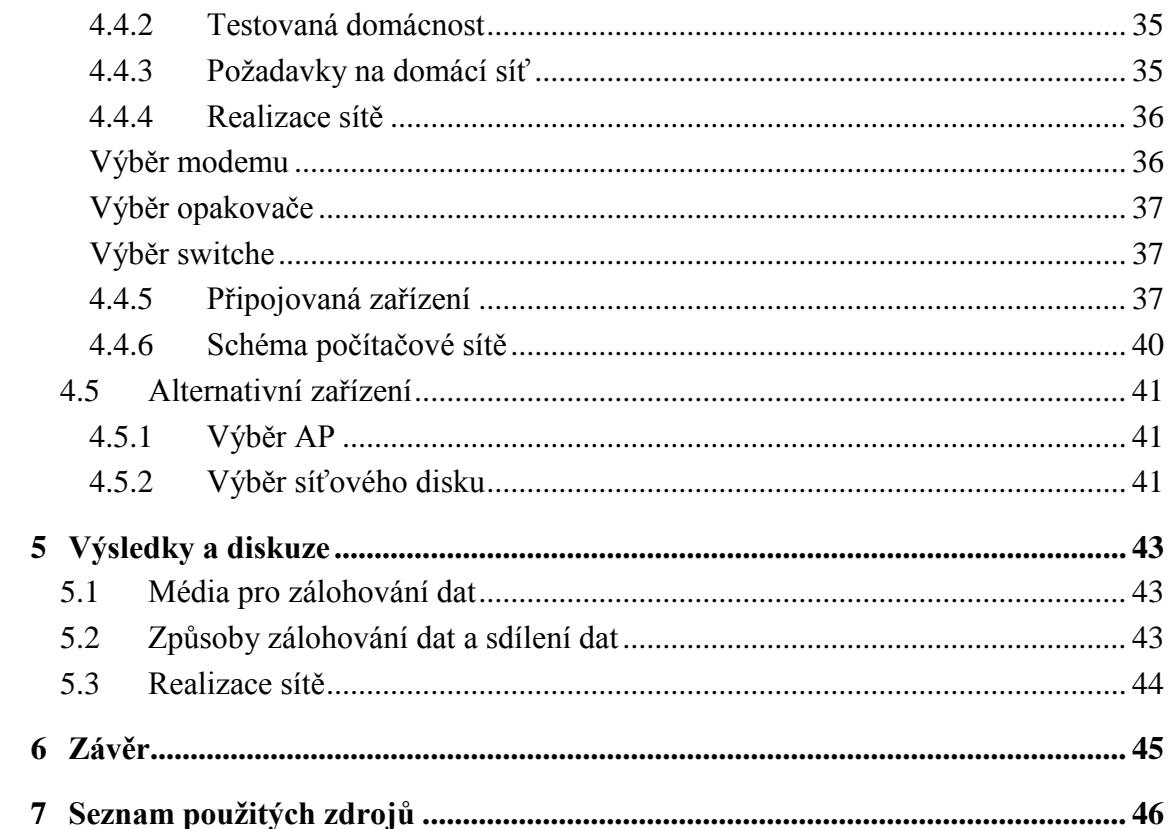

## Seznam obrázků

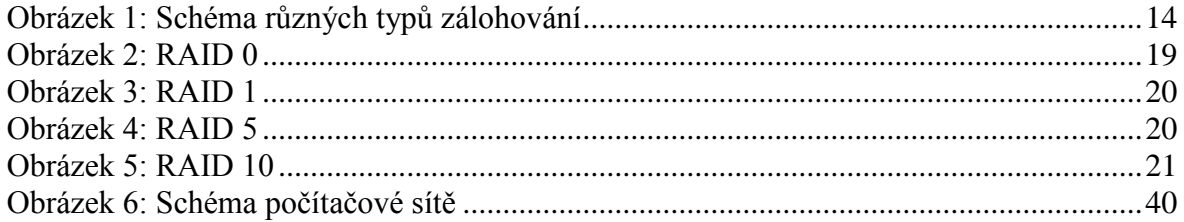

## **Seznam tabulek**

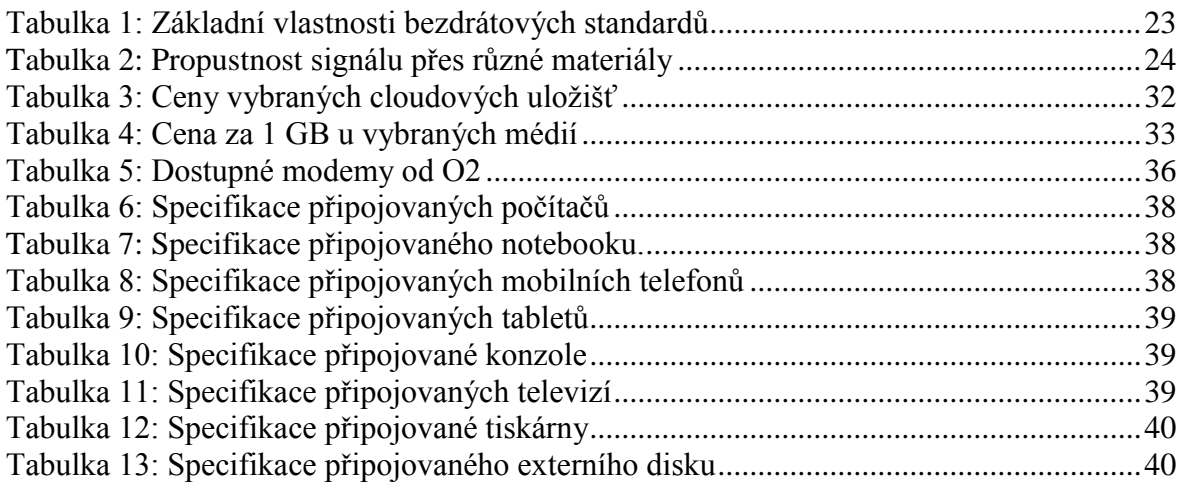

## <span id="page-9-0"></span>**1 Úvod**

V dnešní době najít domácnost, kde by nebyl počítač, mobilní telefon nebo tablet je skoro nemožné. Moderní technologie se staly součástí naších životů a zároveň musíme řešit nejrůznější problémy při práci s takovými zařízeními. Pokud pomineme věci, jako jsou: jak zapnout přístroj, jak jej obsluhovat nebo jak zajistit, aby nám vydržel co nejdéle, tak se také nachází otázka, jak máme chránit svoje data. Co musíme udělat, abychom o svá data nepřišli, kdyby došlo k poškození či poruše zařízení, odcizení nebo k jiné události, která by měla za následek, že bychom přišli o rodinné fotografie, videa, o práci, na které jsme pracovali měsíce.

## <span id="page-10-0"></span>**2 Cíl práce a metodika**

## <span id="page-10-1"></span>**2.1 Cíl práce**

Cílem práce je popsat jednotlivé způsoby a metody ukládání a zálohování popř. sdílení mezi jednotlivými uživateli, charakterizovat jejich výhody a nevýhody. Autor vytvoří doporučení, která pomohou při rozhodování, jakou možnost uložení a zálohování může využít v domácí síti, či jiné podobně menší síti.

Vedlejší cíl této bakalářské práce je realizace vhodného způsobu ukládání a zálohování v domácí počítačové síti. Kde bude průměrná domácnost o čtyřech osobách, které zálohují své dokumenty (fotografie, videa, textové soubory…atd.) a chtějí mít své dokumenty bezpečně uschované před okolím a separátně oddělené od ostatních členů rodiny.

### <span id="page-10-2"></span>**2.2 Metodika**

Autor analyzuje odbornou literaturu a bude porovnávat jednotlivé způsoby ukládání a zálohování, se kterými se obyčejný uživatel může setkat, při klasické práci s počítačem, tabletem či mobilním telefonem. Pomocí komparativních metod autor porovná jednotlivé způsoby zálohování a ukládání (USB Flash, vnitřní uložiště zařízení, disková média, cloud, NAS). Autor charakterizuje jednotlivá pozitiva a negativa vybraných způsobů ukládání a zálohování a najde vhodné řešení, které by dobře informovalo uživatele, poskytlo mu ucelený přehled a ulehčilo mu práci.

## <span id="page-11-0"></span>**3 Teoretická východiska**

#### <span id="page-11-1"></span>**3.1 Zálohování dat**

Před samotným zálohováním je nutné si uvědomit, z jakého konkrétního zařízení budeme chtít potřebná data zálohovat. Každé zařízení je svým způsobem jedinečné, takže pokud budeme chtít zálohovat data z počítače, použijeme odlišný způsob zálohování, než tomu je u mobilního telefonu.

Je potřeba si také uvědomit, jak k zálohovaným datům budeme přistupovat. Data můžeme zálohovat na CD, DVD, BD, ale jakmile budeme chtít k takovýmto datům přistupovat z mobilního telefonu či tabletu, narazili bychom na problém.

Musíme také myslet na to, po jakou dobu by data měla být uchována. Žádné zařízení nevydrží desítky let a při volbě zálohování např. rodinných fotografií či videí budeme chtít, tyto data uchovat co nejdéle to bude možné. [\[10\]](#page-45-1)

#### <span id="page-11-2"></span>**3.1.1 Důvody zálohování**

Zálohováním uchováváme data, o která nechceme přijít. Může jít o osobní data (rodinné fotografie, rodinná videa) nebo o pracovní data. Každé z těchto dat má pro nás svým způsobem hodnotu, která se buď dá vyčíslit (odpracované hodiny) nebo nedá (rodinné fotografie pořízené během několik let).

#### <span id="page-11-3"></span>**3.1.2 Způsoby provádění zálohy**

Data lze zálohovat pomocí několika způsobů. Záleží ovšem na uživateli, který způsob využije.

#### **Manuální kopírování dat**

Jedná se o nejjednodušší způsob, jak můžeme zálohovat naše data. Jedná se o manuální kopírování dat do námi zvoleného uložiště. V případě potřeby můžeme z toho uložiště obnovit naše ztracená data. [\[10\]](#page-45-1)

#### **Manuální kopírování dat s komprimací**

Tento způsob je vhodný pro velký objem dat, protože pomocí komprimace můžeme zmenšit velikost našeho souboru a tím ušetřit místo na zálohovém uložišti. Pro komprimaci můžeme využít WinRAR nebo WinZIP. Můžeme také využít možnosti zaheslovat námi komprimované soubory. [\[10\]](#page-45-1)

#### **Automatické kopírování dat**

Poslední způsob je ten nejpohodlnější, ale ne nejjednodušší. Aby automatické zálohování fungovalo správně, je potřeba vynaložit určitý čas na nastavení softwaru, který bude pravidelně denně ideálně i několikrát za den provádět zálohu námi určeného místa na disku. Jestliže, bychom takovou zálohu prováděli ručně, bylo by to nepraktické a zdlouhavé. [\[10\]](#page-45-1)

#### <span id="page-12-0"></span>**3.1.3 Typy záloh**

#### **Nestrukturovaná**

Pro zálohování dat nejsou jasně dané intervaly či strategie. Zálohu provedeme, kdy samy uznáme za vhodné. Zálohu provádíme na libovolné médium. [\[28\]](#page-47-0)

#### **Přírůstkové zálohování**

Při prvním zálohování dat, jsou všechna data zálohována. Během následné zálohy se už zálohují pouze ty soubory, u kterých došlo k nějaké změně (inkrementální záloha). Pro obnovení dat je poté potřeba mít úplnou zálohu + všechny inkrementální zálohy. Nevýhodou takovéto zálohy je to, že pro obnovení musíme pracovat s celou zálohou, a ne pouze s inkrementální. [\[28\]](#page-47-0)

#### **Rozdílové zálohování**

Jedná se o zálohu úplnou + inkrementální s tím rozdílem, že dochází k záloze všech změněných souborů od úplné zálohy. Při obnovení dat použijeme úplnou zálohu + poslední zálohu. Nevýhodou takového způsobu zálohování je to, že můžeme obnovit pouze data v úplné záloze nebo poslední záloze. Data, která byla mezi těmito dvěma body obnovit nelze. [\[28\]](#page-47-0)

#### **Zrcadlová + Reverzně přírůstková**

Dochází k vytvoření úplné zálohy a následně, při vytvoření další zálohy, už dochází pouze k záznamům změn, které proběhly od poslední zálohy. Máme tedy aktuální zálohu a historii změn záloh. [\[28\]](#page-47-0)

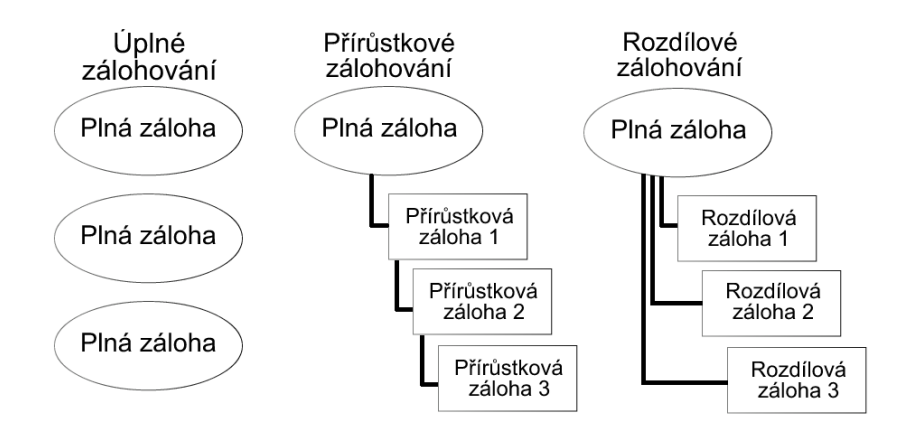

**Obrázek 1: Schéma různých typů zálohování [\[28\]](#page-47-0)**

#### **Průběžná ochrana dat**

Nedochází k ukládání celých souborů, ale pouze jednotlivých bloků nebo bytů. Změna, kterou uživatel provede, se zapisuje do žurnálu změn neboli logu. Kde se nachází seznam změn a činností, které nastali. [\[28\]](#page-47-0)

#### **Úplná záloha systému**

Při takovémto způsobu zálohování dochází k vytvoření obrazu disku. Jsou zálohována jak data, tak i operační systém. Nevýhodou je velikost obrazového média. [\[28\]](#page-47-0)

#### <span id="page-13-0"></span>**3.2 Uložiště dat**

Před samotným zálohováním dat je nutné vybrat uložiště. Každé uložiště má své výhody a nevýhody. Může se jednat o cenu, přenosovou rychlost, kapacitu nebo také spolehlivost. Dále je nutné si uvědomit, jestli data budeme potřebovat využívat pouze v rámci našeho pracovního místa nebo na cestách.

Zálohování dat si můžeme ulehčit, a to využitím softwaru, který bude automaticky v daných intervalech zálohovat naše data. Nevýhodou může být ten fakt, že aby software fungoval správně, tak ho musíme také správně nastavit.

Neznalost, kde máme naše data, která budeme chtít zálohovat je další faktor, který by mohl znepříjemnit zálohování dat. Je zbytečné, aby uživatel zálohoval např. celou diskovou jednotku, kde se nachází nainstalované programy, stažené soubory, aktualizace operačního systému. [\[8\]](#page-45-2) [\[9\]](#page-45-3)

#### <span id="page-14-0"></span>**3.2.1 Optické disky**

Optický disk se skládá z polykarbonátu, který slouží jako ochranná vrstva, před vniknutím prachu na hliníkovou vrstvu. Zápis na optické disky probíhá pomocí laseru, který tvoří na povrchu prohlubně (binárně 0) nebo výstupky (binárně 1). Speciální laser mění reflexní vrstvu. Data se zapisují od středu optického disku až po jeho okraj. Při čtení prochází malým zrcátkem paprsek, který se následně odráží od prohlubní nebo výstupků do senzoru, který odraz vyhodnotí. [\[11\]](#page-45-4) [\[15\]](#page-46-0)

#### **CD**

Kompaktní disk určený pro ukládání dat, audia, videa. Je využíván od 80. let 20. století. Kapacita disku je 700 MB tedy až 80 minut audio záznamu.

- Audio CD (slouží pro záznam zvuku)
- CD-ROM (data na tomto disku lze pouze číst)
- CD-R (možnost zapsat data na disk, nelze zapsaná data přepisovat)
- CD-RW (možnost smazání obsahu a nahrání obsahu nového)

#### **DVD**

Jedná se o stejný disk jako CD, ale kapacita je 4,7 GB. Využíván od poloviny 90. let 20. století. DVD vznikly kvůli požadavkům ukládání video souborů, ale později sloužili k ukládání dat. Kapacita dosahovala až 17,1 GB a to kvůli možnosti zápisu na obě dvě strany disku ve dvou vrstvách na jedné straně.

- DVD-/+R (možnost pouze jednoho zápisu)
- DVD-/+RW (možnost opakovaného zápisu)
- DVD-RAM (vhodné pro zálohování dat díky kapacitě 9,4 GB a více než 100 000x přepsání)

#### **BD**

Třetí generace optických disků. Využívána od začátku 21. století. Kapacita disku je 25 GB. Dosahuje ale až kapacity 100 GB. Možnost využití osmi kanálového zvuku (7.1)

- BD-ROM (disk určen pouze pro čtení)
- BD-R (možnost jednoho zápisu)
- BD-RE (přepisovatelný disk)
- BD-XL (disk s kapacitou 100 GB)
- BD 3D (disk s obsahem ve 3D)
- Mini-BD (disk určený pro videokamery, kapacita dosahuje až 15,6 GB)

#### <span id="page-15-0"></span>**3.2.2 Pevné disky**

Pevný disk nebo také HDD (z anglického názvu Hard Disk Drive) je zařízení, které slouží pro ukládání dat. Pro běžné uživatele byl pevný disk dostupný od 50. let 20 století.

Data jsou uložena pomocí magnetického záznamu. Disk obsahuje plotny, které jsou keramické nebo kovové a jsou pokryté tenkou magneticky měkkou vrstvou. Plotny se nedají ohnout, jako tomu bylo u disket. Pevný disky obsahují několik ploten, které se otáčejí pomocí elektromotoru. Nad plotnami se pohybuje hlava, která zapisuje a čte data uložená na disku. Jedna plotna může mít dvě hlavy, protože na plotny se zapisuje z obou stran. Disk může mít více než 1 plotnu. Hlava se plotny nedotýká, pohybuje se pouze několik mikrometrů na plotnami. Pokud by se hlava dotkla plotny např. kvůli otřesům, plotna by se poškodila a data by byla ztracena. O pohyb hlavy nad plotnou se stará řadič. [\[12\]](#page-45-5)

#### **Interní pevné disky**

Jedná se o pevné disky, které se nachází uvnitř zařízení. Propojeny jsou pomocí SATA kabelu, který poskytuje přenosovou rychlost až 600 MB/s v závislosti na verzi SATA kabelu. Pevné disky ovšem neumí využít takovéto rychlosti. [\[10\]](#page-45-1)

#### **Externí pevné disky**

Disky, které jsou umístěny v tzv. rámečcích. S počítačem se propojují pomocí USB, které zajišťuje napájení a přenos dat. Výhodou připojení pomocí USB je funkce Plug and Play. Možnost připojení jakéhokoliv zařízení pomocí USB bez nutnosti restartování počítače. USB 3.0 podporuje přenosovou rychlost až 625 MB/s a je kompatibilní s USB 2.0. [\[10\]](#page-45-1)

#### <span id="page-16-0"></span>**3.2.3 Flash paměti**

Jedná se o malé zařízení, které nahradilo diskety a objevilo se v roce 2000 pod firmou IBM. Jednalo se o zařízení, které dosahovalo kapacitu 8 MB, tím pádem překračovalo kapacitu disket. Kapacita disket dosahovala 1,2 MB.

Flash paměť obsahuje paměťové buňky, které se pomocí elektronických impulsů nastavují a nabývají hodnot 0 nebo 1. Výhodou takového média je to, že netrpí na mechanické poškození jako je tomu u pevného disku. Nevýhodou je krátká doba, po kterou můžou být data uložena bez připojení do zařízení. Další nevýhodou, kterou flash paměti trpí je počet cyklů přepisování. Z dostupných možností pro zálohování se jeví jako nejdražší v poměru ceny za 1 GB. Kapacita flash paměti je v rozmezí 4 GB až 1 TB. [\[10\]](#page-45-1)

#### <span id="page-16-1"></span>**3.2.4 Cloudové uložiště**

Tento způsob ukládání dat je více a více populární, a to díky snadnému přístupu z jakéhokoliv zařízení, které je připojené na internetu. Jedná se o ukládání dat na uložiště, které nemáte fyzicky doma, ale může se nacházet kdekoliv na světe. Každé z níže uvedených cloudových uložišť nabízí vyzkoušení jejich služeb zdarma. Jediné, co je potřeba si vytvořit účet a poté pracovat s prostorem, které jednotlivé služby nabízejí.

Nevýhodou takové služby může být to, že data jsou uložena různě po světě a každý stát má jiné podmínky ukládání dat. Před samotnou volbou služby je proto zapotřebí si důkladně přečíst obchodní podmínky.

Další nevýhodou je bezpečnost takovéto služby. Nikdo vám nezaručí 100 % bezpečnost a ochranu vašich dat. Také je zapotřebí zmínit, že některé služby mají ve smluvních podmínkách i tu možnost, že mohou přistupovat k vaším souborům a pracovat s nimi.

Mezi další nevýhodu, a to podstatnou je ten fakt, že pro přistup k vaším souborů, je zapotřebí internet. Záleží tedy na uživateli, jakého poskytovatele služby zvolí nebo zvolí jiná uložiště, která má doma fyzicky. Každý z poskytovatelů ovšem doporučuje, aby uživatel i když využívá cloudu měl i druhou zálohu. [\[17\]](#page-46-1) [\[18\]](#page-46-2)

#### **DropBox**

Tato služba nabízí zdarma pouze 2 GB, ale je zde možnost získat zdarma až 20 GB. Nutností je poslat pozvánku uživateli, který se pomocí této pozvánky zaregistruje a bude službu aktivně využívat. Za každého aktivního uživatele je možné získat 0,5 GB. I když možnost navýšení zdarma je lákavá, pro její realizaci je nutné kromě posílání pozvánek také instalace příslušného softwaru do počítače, mobilního telefonu či tabletu. Proto se tato služba hodí spíše pro nenáročné uživatele, kteří potřebují uložit a poté sdílet malý objem dat s dalšími uživateli. [\[19\]](#page-46-3) [\[20\]](#page-46-4)

#### **Google Disk**

Služba nabízí zdarma 15 GB pro sdílení souborů, ale také se do tohoto prostoru ukládá Gmail. Tedy kapacita slouží pro všechny aplikace Googlu. Je dostupná opět při registraci a využívat se může okamžitě. Google nenabízí zdarma možnost rozšířit tuto kapacitu. [\[19\]](#page-46-3) [\[20\]](#page-46-4)

#### **OneDrive**

Microsoft nabízí zdarma 5 GB prostoru. Výhodou je možnost na toto uložiště zálohovat nastavení počítače uživatele. Provázanost s Microsoft Office. Nevýhodou může být, že Microsoft ve smluvní podmínkách si vyhrazuje právo na možnost skenování obsahu. Pakliže by obsah byl závadný, Microsoft má právo daný soubor smazat nebo dokonce účet, který tento závadný obsah nahrál zablokovat. [\[19\]](#page-46-3) [\[20\]](#page-46-4)

#### **iCloud**

Tuto službu provozuje Apple. Možnost zálohovat obsah primárně z počítače (MAC OS) a mobilní telefonu (iPhone). Je zde ovšem možnost instalace softwaru do počítače se systémem Windows. Pro mobilní telefony s jiným operačním systémem, než iOS není možná instalace. Zdarma je dostupných 5 GB prostoru. [\[19\]](#page-46-3) [\[20\]](#page-46-4)

#### <span id="page-18-0"></span>**3.2.5 NAS**

Jedná se o datové uložiště, které je napojené na LAN (místní síť). Každý z uživatelů, kteří se nachází na sítí, mohou podle předem nastavených práv pracovat s tímto uložištěm. Mají nastavený určité místo na uložišti (s jakou kapacitou mohou pracovat) nebo mohou pouze data z uložiště číst (různé dokumentace). Takovéto uložiště obsahuje jeden nebo více disků. Výhodou zařízení, které obsahuje více disků je větší jistota zálohování dat. Data se mohou zrcadlově ukládat na dva disky. To zaručuje větší šanci uchování našich dat při poškození jednoho z disků. [\[1\]](#page-45-6)

#### **RAID**

Jedná se o technologii, která pracuje s více nezávislými disky. Hlavní myšlenkou je uchování dat při selhání jednoho či více disků. Data se ukládají na více disků a při poruše disku dojde pouze k výměně chybného disku. Nejedná se o způsob zálohování. Tato metoda pouze ochraňuje naše data před selháním pevného disku. Neochrání naše data z pohledu nechtěného smazání, smazání pomocí viru, šifrování nebo možnost návratu předchozí verze souboru. [\[1\]](#page-45-6) [\[23\]](#page-46-5)

#### **RAID 0**

Data se rozdělí na dvě poloviny. Jedna si zapisuje na první disk a druhá se zapisuje na disk druhý. Pokud nastane porucha jednoho z disků, při použití této technologie, dochází ke ztrátě dat, které byly na disku uloženy. Výhodou technologie je čtení a zápis dat, protože můžeme zapisovat na jeden disk a zároveň číst data z disku druhého. [\[1\]](#page-45-6) [\[23\]](#page-46-5)

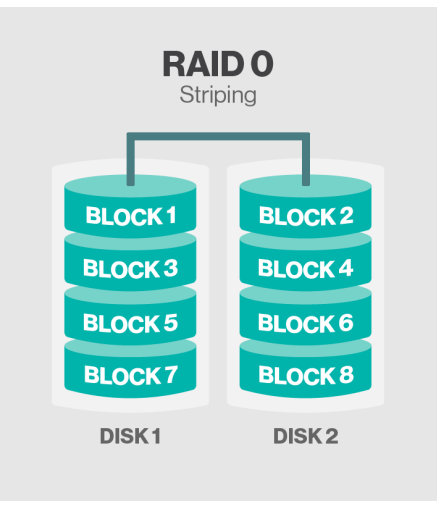

**Obrázek 2: RAID 0 [\[22\]](#page-46-6)**

#### **RAID 1**

Nejjednodušší ochrana dat, kterou můžeme využít. Při poruše jednoho z dvojice disků neztrácíme žádná data. Data se totiž zapisují na dva disky. Tento jev se nazývá zrcadlení z anglického (mirroring). Nevýhodou je doba zápisu, protože data se zapisují na dva disky. [\[1\]](#page-45-6) [\[23\]](#page-46-5)

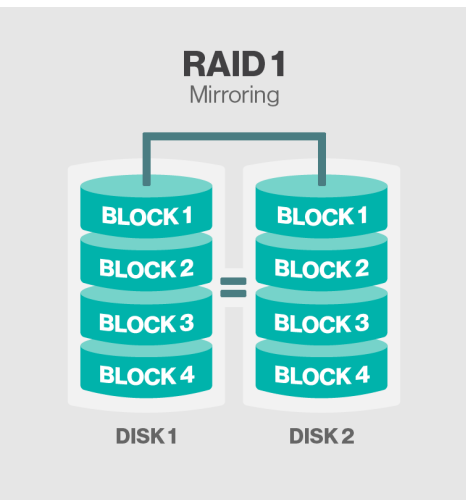

**Obrázek 3: RAID 1 [\[22\]](#page-46-6)**

#### **RAID 5**

Technologie vyžadující tři disky. Při zápisu dochází k rozdělená dat mezi disky a vypočtení samoopravného kódu. Další nevýhodou je nutnost použití tří disků. Při poruše jednoho disku data neztratíme, pouze vyměníme chybný disk a data obnovíme. [\[1\]](#page-45-6) [\[23\]](#page-46-5)

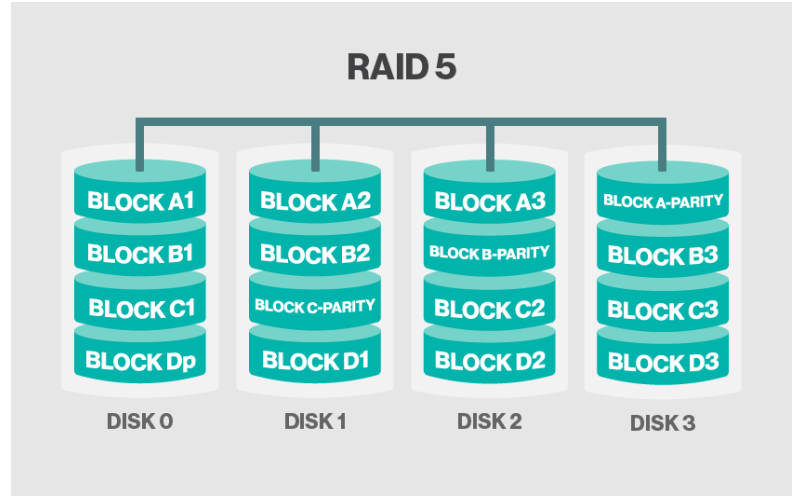

**Obrázek 4: RAID 5 [\[22\]](#page-46-6)**

#### **RAID 10**

Jedná se o kombinaci RAID 0 a RAID 1. Při zápisu dat data zapisujeme první polovinu souboru na disk 1 a disk 2. Poté druhou polovinu dat zapisujeme na disk 3 a disk 4. Jestliže dojde k poruše jednoho z disků, o data nepřijdeme. Výhodou je také rychlost čtení dat. Nevýhodou je nutnost využití 4 disků. [\[1\]](#page-45-6) [\[23\]](#page-46-5)

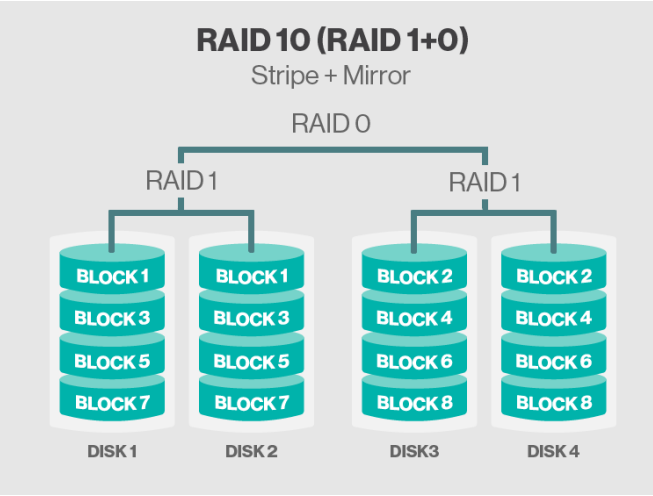

**Obrázek 5: RAID 10 [\[22\]](#page-46-6)**

## <span id="page-20-0"></span>**3.3 Počítačová síť**

První pokusy vytvořit počítačovou síť byly v 60. letech 20. století. Cílem bylo umožnit výměnu informací mezi počítači. To uživateli dává možnost komunikovat s ostatními počítači, které se nachází v sítí, ale také se zařízením např. tiskárny nebo přístupové body.

#### <span id="page-20-1"></span>**3.3.1 Aktivní prvky**

Jedná se o aktivní prvky, které ovlivňují celou síť. Propojují jednotlivá zařízení v sítí, zesilují signál a různě ho modifikují. Naopak kabely, které propojují síť se nazývají pasivními prvky. [\[1\]](#page-45-6)

#### **Opakovač**

Neboli z anglického názvu repeater. Jedná se o zařízení, které příchozí signál pouze opakuje. Využívá se v místech, kde je kabel natolik dlouhý, že na jeho konci je signál slabý. Nejčastěji se využívá v kombinaci s koaxiálním kabelem. [\[1\]](#page-45-6)

#### **Převodník**

Jedná se o podobné zařízení jako je opakovač, ale zastává také funkci převodu z jednoho druhu kabelu na druhý (koaxiální kabel převede na kroucenou dvojlinku). [\[1\]](#page-45-6)

#### **Rozbočovač**

Využíván v hvězdicové topologii, kdy propojí několik zařízení a rozvětvuje síť. Dnes se rozbočovače nevyužívají, protože je nahradily switche. [\[1\]](#page-45-6)

#### **Switch**

Jedná se o zařízení, které nahradilo rozbočovač z důvodu menšího zahlcování sítě. Představme si síť, kde jsou čtyři počítače, které jsou propojeny rozbočovačem. Jestliže počítač 1 pošle pakety počítači 4, tak se ale neposílají pouze počítači 4, ale všem počítačům v síti (počítač 2, počítač 3, počítač 4). Ovšem pouze počítač 4 pakety přijme. Dochází tedy k zahlcování sítě. Switch toto eliminuje, protože vytvoří mezi počítačem 1 a počítačem 4 uzavřenou komunikaci. Tudíž počítač 2 a počítač 3 nejsou zbytečně zahlcovány cizími pakety. Nedochází ke zpomalování sítě a počítač 1 odesílá pakety počítači 4 maximální možnou rychlostí. [\[1\]](#page-45-6)

#### **Router**

Aktivní síťový prvek, který sbírá informace o připojených sítích a poté vybere nevýhodnější cestu. Pracuje na síťové vrstvě (Model ISO/OSI). V LAN sítí se s tímto zařízením nesetkáme, ale při připojování počítačové síti k Internetu ano. [\[1\]](#page-45-6)

#### <span id="page-21-0"></span>**3.4 Bezdrátová síť**

Vývoj bezdrátových sítí byl podobný jako u kabelových sítí. Každá firma vyráběla svoje bezdrátové sítě, ale komunikace byla mezi nimi problémová. Proto musela být přijatá norma, která usnadnila komunikaci. Výrobci bezdrátových sítí tedy založily WECA (Wireless Ethernet Compatibility Alliance). Jedná se o sdružení pro kompatibilitu bezdrátové sítě. Byly stanoveny požadavky, aby se zajistila vzájemná kompatibilita. Pokud výrobek splnil potřebné podmínky, mohl dostat certifikát WiFi. Tento certifikát označuje, že zařízení splňuje kompatibilitu s ostatními zařízeními jiných výrobců. Pro bezdrátovou síť existuje několik standardů. [\[1\]](#page-45-6)

22

| Standard     | Pásmo [GHz]  | Teoretická         | Dosah $[m]$ |
|--------------|--------------|--------------------|-------------|
|              |              | maximální rychlost |             |
|              |              | [MB/s]             |             |
| IEEE 802.11a | 5            | 54                 | 50          |
| IEEE 802.11b | 2,4          | 11                 | 100         |
| IEEE 802.11g | 2,4          | 54                 | 100         |
| IEEE 802.11n | $2,4$ nebo 5 | 600                | 250         |

**Tabulka 1: Základní vlastnosti bezdrátových standardů [\[2\]](#page-45-7)**

<span id="page-22-0"></span>Bezdrátová síť je výhodná hned z několika důvodů. Pro její šíření není potřeba kabel, protože se šíří pomocí elektromagnetických vln. Notebooky sice nabízejí možnost využít ethernetový kabel, ale zařízení, jakými jsou mobilní telefon či tablet takovou možnost nemají. Je to tedy i otázka komfortu, kdy nemusíte od svého routeru natahovat přes celý byt kabel, a nejsou nutné různé úpravy, jakými jsou vrtání, schovávání kabelu pod lišty. Ovšem i tady se můžeme setkat s problémy. Dostupných frekvencí není mnoho, a proto bezdrátová síť pracuje na frekvenci 2,4 GHz a 5 GHz. Frekvence 2,4 GHz nabízí dobrou propustnost přes různé překážky, jako jsou zdi, nábytek, ale nedosahuje takových rychlostí jako frekvence 5 GHz. Tato frekvence ovšem trpí velice slabou propustností a pro její využití je skoro až nutnost být v místnosti, kde se i nachází WiFi router. Je zde ovšem mnoho možností, jak zlepšit kvalitu signálu. Můžeme využít opakovač nebo za router zapojit přístupový bod. [\[2\]](#page-45-7)

#### **Přístupový bod**

Access Point nebo také AP je zařízení, které umožňuje bezdrátové připojení do drátové sítě. Obsahuje zdířku na kroucenou dvojlinku (RJ-45) a také umí vysílat a přijímat signál. Zařízení lze napájet pomocí adaptéru, to ovšem znamená nutnost většího počtu kabelů, či prodlužovacího kabelu. Některá zařízení nabízí také možnost napájení AP pomocí kroucené dvojlinky. Odpadá tedy nutnost druhého kabelu. Pokud umisťujeme AP, je nutné, aby bylo umístěno v místnosti co možná nejvýše. Signál můžou rušit mikrovlnné trouby, bezdrátové telefony nebo ostatní AP v našem okolí, které pracují s frekvencí 2,4 GHz. Můžeme také propojit dvě AP, které nejsou na stejné sítí a to pomocí mostu (Wireless Bridge). [\[2\]](#page-45-7)

#### **USB WiFi adaptér**

Pokud uživatel vlastní notebook, nemusí se bát, že by se nemohl připojit na bezdrátovou síť, protože každý notebook obsahuje síťovou kartu. Může ale nastat problém, kdy budeme chtít napojit počítač na bezdrátovou síť. Teď se bavíme o počítači typu monitor a skříň, protože počítače typu All-in-One mohou obsahovat síťovou kartu. Počítač můžeme napojit pomocí ethernet kabelu do sítě, protože se jedná o velké zařízení, nepředpokládá se, že bude přenášeno. Pokud ovšem z nějakého důvodu budeme chtít napojit počítač na WiFi je zapotřebí buď to WiFi karty PCI (určeno pro počítače), WiFI karta PC card (určeno pro staré notebooky), WiFi karta USB (určena pro zařízení s USB). [\[2\]](#page-45-7)

#### <span id="page-23-0"></span>**3.4.1 Vlastnosti bezdrátové sítě**

#### **Rychlost**

Pokud porovnáme rychlost mezi drátovou a bezdrátovou síť tak zjistíme, že bezdrátová síť je o poznání pomalejší než drátová. Mohou za to rušení různých přístrojů, ale také překážky, které musí signál překonat. Toto ale neplatí, pokud budeme mít bezdrátovou síť na zahradě nebo v budově, která bude postavena ze dřeva. Propustnost přes dřevěnou stěnou není sice 100 %, ale je daleko větší než přes cihlovou. Je tedy dost časté, že rychlost internetu může být až poloviční, než tomu je u počítače, který je napojený na ethernetový kabel.

Další věc, která způsobuje zpomalení, jsou samotní uživatelé, protože pokud AP musí obsluhovat více uživatelů, tak dochází k zahlcení a následnému zpomalení. Je to podobné jako u rozbočovače. [\[2\]](#page-45-7)

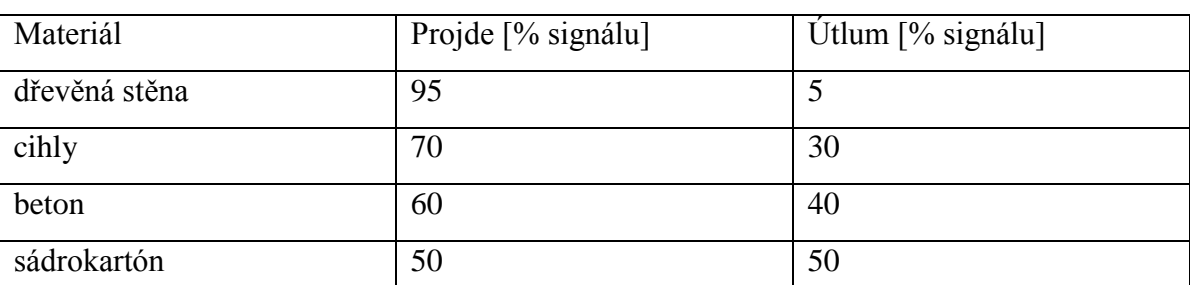

#### **Útlum WiFi**

<span id="page-23-1"></span>**Tabulka 2: Propustnost signálu přes různé materiály [\[2\]](#page-45-7)**

#### **Bezpečnost**

V bezdrátové sítí je otázka bezpečnosti na prvém místě, protože zjištění nepovolané osoby v sítí je dosti obtížné, než tomu je u drátové sítě. Je to z důvodu, že se signál šíří všude kolem nás. Rádius signálu není sice velký, ale i tak se osoba, která se nachází pouze na chodbě před bytem napojit na naší bezdrátovou síť. Kromě toho, že může páchat trestní činnost, změnit nastavení našeho routeru nebo jiným způsobem znepříjemnit život, také může "odposlouchávat". Např. chceme se přihlásit do naší banky, abychom zkontrolovali stav financí. Pokud útočník využije správného softwaru, může odchytit naše přihlašovací údaje. Je proto nutné, takovou to síť mít zabezpečenou. [\[3\]](#page-45-8)

#### **SSID**

Jedná se o název našeho AP. Jednoduchá identifikace naší domácí sítě. Při nastavení můžeme zvolit, zda název sítě bude viditelný nebo bude skrytý. V případě že se chceme poté připojit k sítí, která má skryté SSID musíme znát jeho název, jinak se k sítí nepřipojíme. [\[3\]](#page-45-8)

#### **Šifrování připojení**

Při vytváření bezdrátové sítě máme na výběr z několika šifrovacích přenosů. [\[3\]](#page-45-8)

- **Open Systém** (pro přihlášení není potřeba heslo, nepoužívejte)
- **WPA Enterprise** a **WPA Radisu** (nutnost vlastního serveru, vhodné pro velké sítě nikoliv však domácí, nepoužívat)
- **WPA Personal** a **WPA2 Personal** (pro přihlášení do bezdrátové sítě je zapotřebí zadat heslo, které vytvoříme, používejte)

#### **MAC adresa**

Pokud bychom chtěli ještě více ochránit naši síť, můžeme ve WiFi routeru nastavit filtr MAC adres. Každé zařízení dostane už od výrobce svojí MAC adresu. Adresa je jedinečná a neexistují 2 zařízení, která by měla stejné MAC adresy. Pokud se do sítě bude chtít připojit zařízení, které není v seznamu MAC adres, která mají povoleno se připojit, zařízení se nepřipojí. [\[3\]](#page-45-8)

#### **WPS**

Funkce, která může ulehčit napojení zařízení na domácí síť. Není totiž potřeba znát heslo, pouze stačí stisknout tlačítko na WiFi routeru a zařízení se připojí. [\[3\]](#page-45-8)

#### <span id="page-25-0"></span>**3.4.2 Ostatní vlastnosti**

Zde jsou popsány další možnosti, jak uživatel může využít domácí počítačovou síť.

#### **IP kamera**

Možnost, kterou využívá menší procento uživatelů je také zapojení domácích, nebo firemních kamer. Kamery jsou propojený do nahrávacího zařízení, které je poté napojeno do routeru. Kamery můžeme sledovat, jestliže jsme napojení na domácí síť, nebo také můžeme kamery sledovat mimo tuto síť. Pokud bychom chtěli kamery sledovat mimo síť, je zapotřebí veřejná IP adresa. [\[1\]](#page-45-6)

### **Tiskový server**

Pokud je tiskárna zapojena v domácí síti (WiFi, LAN, USB), můžeme vytisknout potřebný dokument. Jestliže je tiskárna vypnuta, vytvoří se tisková fronta, která se aktivuje po zapnutí tiskárny. [\[1\]](#page-45-6)

#### **Souborový server**

Mnoho modemů disonuje USB portem. To nám umožňuje připojit různá zařízení (tiskárny, externí disky, flash disky). Pro naši potřebu můžeme připojit uložiště, které nám poskytne rozšířit dosavadní kapacitu našeho pevného disku v počítači a následně sdílet mezi uživatele naší sítě. [\[1\]](#page-45-6)

## <span id="page-26-0"></span>**4 Vlastní práce**

Před samotným výběrem způsobu zálohování dat je nutné vybrat médium, na které budeme zálohovat naše data. Při výběru optimálního média autor požaduje co možná nejnižší cenu a také možnost jednoduchého přístupu z jakéhokoliv zařízení.

U výběru způsobu zálohování dat autor požaduje jednoduchost a praktičnost. U některých druhů zařízení (fotoaparát, videokamera) bude potřeba použít jiný způsob zálohování než u počítače, mobilního telefonu nebo tabletu. Dále autor požaduje sdílení zálohovaných dat, mezi jednotlivými členy domácnosti nebo uživateli sítě.

Poslední částí vlastní práce je realizace domácí počítačové sítě a využití vhodného způsobu zálohování dat a sdílení dat mezi členy domácnosti.

### <span id="page-26-1"></span>**4.1 Porovnání médií**

Zálohování dat ochraňuje naše data. Je ovšem nutné, k naším datům přistupovat. Mít možnost spravovat tyto data nebo je nějak upravovat. Způsoby přístupu se liší podle toho, jaké zařízení používáme. Proto je nutné, jakou metodou budeme naše data zálohovat nebo ukládat. A každá metoda zálohování nebo ukládání může vyžadovat speciální vlastnosti, které třeba dané zařízení neumí.

#### **Optická média**

Pro vytvoření zálohy na optické médium je nutnost DVD mechanika. Většina desktopových počítačů nebo notebooků takovou mechaniku mají a umožňuje vytvářet zálohy. Pokud by zařízení nedisponovalo mechanikou, je možnost pořízení interní mechaniky v případě desktopového počítače nebo externí mechaniky v případě notebooku. Pokud bychom chtěli ale vytvořit zálohu, nebo k záloze přistupovat přes tablet či mobilní telefon nebylo by to možné. A v takovém případě, bychom museli zvolit jiný způsob zálohování dat.

#### **Pevné disky**

Tyto zařízení jsou primárně určena pro desktopové počítače, notebooky, pokud se bavíme o interních discích. Externí disky je možné zapojit do televize, Blu-ray přehrávače, DVR rekordéru či jiného zařízení, které disponuje USB a podporu velkokapacitních zařízení. Pokud bychom k takovým datům chtěli přistupovat nebo vytvořit zálohu přes mobilní telefon, tablet, multimediální přehrávač, tak je nutné, aby disk byl síťově sdílený. Pokud bychom ovšem chtěli sdílet disk, který máme v počítači, bylo by nutné tento počítač pokaždé zapnout, když bychom chtěli spravovat naše data. Tato možnost se jeví jako nepraktická a ekonomicky náročná. Proto v tomto případě je lepší variantou NAS neboli síťový disk, který má vlastní napájení a běží celý den bez nutnosti zapínat Ovšem počítač. i zde se najde ekonomická otázka a to taková, že zařízení, které běží celý den bude mít určitou spotřebu. Ale tato spotřeba nedosahuje spotřeby počítače, který je zapnutý. Nevýhodou pevného disku je mechanické poškození, které může nastat. Proto je dobré, pokud bychom zálohovaly data na pevné disky, abychom měli minimálně dva disky, na kterém by byla naše zálohovaná data.

#### **Flash paměti**

USB flash paměť, která se svojí velikostí vejde do kapsy a usnadňuje přenos dat z jednoho zařízení do druhého. Jako je tomu u externích disků, i zde je možnost USB Flash paměť zapojit do jakéhokoliv zařízení, které má USB a podporuje velkokapacitní zařízení. Jelikož flash paměť nemá žádné mechanické části, tak netrpí na mechanická poškození a ztrátě dat. Pokud bychom k takovým datům chtěli přistupovat z mobilního telefonu či tabletu, opět by to nešlo.

Možnost, jak mít flash paměť a přistupovat z tabletu či mobilního telefonu je SSD. SSD je umístěno v počítači či notebooku a je sdílen po síti. Ovšem i zde je stejný problém, jako u pevného disku, a to zejména ekonomický. Pro přístup na SSD je nutnost počítač nebo notebook mít zapnutý, a to je ekonomicky daleko náročnější než mít NAS. Dále je zde vysoká cena 1 GB za 10,92 Kč. Daleko levnější varianta je proto pevný disk, i když zde hrozí mechanické poškození. Proto je nutné, aby byly pevné disky dva a tím se zamezilo ztrátě dat. SSD není určen pro zálohování dat, ovšem dobře poslouží jako disk, na kterém se nachází operační systém. To nám umožní rychlejší načtení systému oproti HDD. V dnešní době se často setkáváme s počítačem či notebookem, který má primární SSD, který je určený pro systém a druhý disk HDD, který je určen pro data.

#### **Cloudové uložiště**

Největší výhodou takového uložiště je zejména jednoduchost. Stačí si vybrat jednoho z mnoha poskytovatelů cloudových uložišť, zaplatit poplatek a využívat dostupné místo na svoje data. Další výhodou je možnost k datům přistupovat prakticky odkudkoliv a z jakéhokoliv zařízení, kde je dostupný internet. Zde jako nevýhoda je právě internet. Pokud bychom mluvili o textových souborech, které mají malou velikost, není problém si takový soubor stáhnout a pracovat s ním. U fotografií či dokonce u videí ovšem může nastat problém a pokud bychom byly na místě, kde není internet, nebo bychom byly odkázáni na mobilní data od operátora, mohli bychom snadno náš limit vyčerpat a tím pádem už bychom k dalším datům neměli přístup. Cloudové uložiště je dobré třeba pro skupinku lidí např. studenti, kteří sdílí s ostatními spolužáky studijní materiály. Nemusí materiály složitě posílat emailem, Facebookem. Stačí pouze nahrát na Cloud a poté každý student může materiály studovat, opravit, či přidat nový materiál. To samé platí pro firmu, která k NAS využívá i Cloudové uložiště.

#### **NAS**

Neboli také síťový disk nebo skupina síťových disků. Každý uživatel, který se nachází v síti a má určitá práva může s takovým síťovým diskem pracovat. Výhodou je možnost zapojení několika disků a tím pádem snížení rizika ztráty dat při poškození z jednoho z disků. Tato možnost často využívaná ve firmách a v domácnostech se využívá málo. Přitom možnost, kterou nabízí je obrovská, a to zejména k přístupu z jakéhokoliv zařízení, které se nachází na síti nebo vysoká ochrana dat při zapojení dvou disků.

#### <span id="page-28-0"></span>**4.2 Metodika porovnání cen médií**

Před samotným výběrem způsobu zálohování dat je nutné si uvědomit, jak často budeme ke svým datům přistupovat. Pro některé způsoby zálohování je potřeba internet či mechanika, a jestliže by uživatel neměl přístup k těmto věcem, nemohl by svá data zálohovat nebo k nim přistupovat.

Cena daného výrobku je ta nejnižší z pěti obchodů s největším obratem (Alza.cz, Mall.cz, Datart.cz, CZC.cz, Kasa.cz). Pro hledání nejnižší ceny je také možnost využít online srovnávač cen (Heureka.cz, Zbozi.cz). Ovšem použití těchto online srovnávačů nám nezaručuje nejnižší cenu, protože ne všechny obchody se ve srovnávačích nachází. Obchod Alza.cz, která má největší obrat se dříve nacházela na Heureka.cz, ale po odkoupení tohoto srovnávače firmou, která vlastní také Mall.cz nebo CZC.cz odešla.

#### <span id="page-29-0"></span>**4.2.1 Optická média**

Pro zálohování můžeme využít CD, DVD, BD. Z důvodu vyšších pořizovacích nákladů na BD a malé kapacity CD budeme sledovat cenu DVD. Abychom mohli provést zálohu, je nutnost, aby dané zařízení mělo mechaniku nebo umožňovalo připojení externí mechaniky. Vybrané optické médium je Verbatim DVD-R 16x, 25ks z obchodu Mall.cz, kde cena výrobku je 170 Kč. To je 1 GB za 1,45 Kč.

#### <span id="page-29-1"></span>**4.2.2 Pevné disky**

Velikosti pevných disků se pohybují v rozmezí 160 GB až po 12 TB. Každý disk, také může mít jiné rozměr a to 2,5" nebo 3,5". Také může disponovat jiným zapojení, zde záleží, jestli se jedná o interní nebo o externí disk.

#### **Interní pevné disky**

Pevné disky, které nejsou přenositelné a nachází se uvnitř zařízení. Vybraný disk je Seagate Desktop HDD 1 TB z obchodu Alza.cz. Cena disku je 1457 Kč. To je 1 GB za 1,42 Kč.

#### **Externí pevné disky**

Jedná se o přenositelné disky, které disponují USB a umožňují připojení k zařízení. Vybraný disk je Western Digital Elements Portable 1 TB z obchodu Mall.cz. Cena disku je 1789 Kč. To je 1 GB za 1,75 Kč.

#### <span id="page-30-0"></span>**4.2.3 Flash paměti**

Flash paměti jsou snadno přenositelné, pokud se bavíme o USB flash paměti. Díky Plug-and-play, což je funkce, která rozpozná zařízení, které se nachází v USB. To umožňuje jednoduchou práci s daty, která se na flash paměti nacházejí.

#### **USB Flash paměti**

Přenositelné zařízení, které může mít kapacitu 4 GB až 1 TB. Disponuje USB 2.0 (přenosová rychlost až 60 MB/s) nebo USB 3.0 (přenosová rychlost 640 MB/s). Aby bylo možné dosáhnout těchto rychlostí, je nutné, aby zařízení, do kterých zapojujeme příslušný USB flash disk disponoval USB 2.0 nebo USB 3.0.

#### **USB 2.0**

Vybrané zařízení je Kingston DataTraveler SE9 64 GB z obchodu CZC.cz. Cena USB flash disku je 699 Kč. To je 1 GB za 10,92 Kč.

#### **USB 3.0**

Vybrané zařízení je Kingston DataTraveler SE9 G2 64 GB z obchodu CZC.cz. Cena USB flash disku je 699 Kč. To je 1 GB za 10,92 Kč.

#### **SSD**

Vybrané zařízení je Samsung 850 EVO 250 GB z obchodu Alza.cz. Cena SSD je 2733 Kč. To je 1 GB za 10,93 Kč.

#### <span id="page-30-1"></span>**4.2.4 Cloudové uložiště**

Existuje několik cloudových uložišť, která si uživatel může vybrat. Budeme vybírat ze čtyřech. Jedná se o cloudová uložiště, která jsou populární a nabízí ve spojení se zařízeními, i lehčí možnost zálohovat či ukládat data. Nás ale bude zajímat ten nejlevnější způsob, jak zálohovat naše data. Některé ceny cloudových služeb jsou v Eurech. Proto je nutné převést a to 1 EU za 27,02 Kč.

| Cloudová       | Měsíční   | Roční      | Kapacita | Max. kapacita  | Poměr 1 GB    |
|----------------|-----------|------------|----------|----------------|---------------|
| uložiště       | poplatek  | poplatek   | [TB]     | [TB]           | za Kč         |
| <b>DropBox</b> | 269,93 Kč | 2674,98 Kč |          |                | $2,64$ Kč     |
| Google Disk    | 299.99 Kč | 2999,99 Kč |          | 30             | 2,93 Kč       |
| OneDrive       | 189,99 Kč | 1899,00 Kč |          |                | 1,85 Kč       |
| iCloud         | 269,93 Kč | 3239,16 Kč |          | $\overline{2}$ | $3,16 K\zeta$ |

**Tabulka 3: Ceny vybraných cloudových uložišť**

<span id="page-31-2"></span>Uživatel, kterému bude záležet na ceně by zvolil OneDrive od Microsoftu. Výhodou takového cloudové uložiště je, že uživatel Microsoft Office může jednoduše rovnou svoje data ukládat na cloud. To samé při práci s operačním systémem Windows 10. Naopak pokud by uživatel vlastnil zařízení od Apple, bude mu doporučeno využít iCloud.

#### <span id="page-31-0"></span>**4.2.5 NAS**

Tento způsob zálohování nebo ukládání dat je častější ve firmách, kde je potřeba, aby několik uživatelů, přistupovalo ke stejným datům. V domácnostech se ovšem i takové zařízení dá využít, a to zejména díky možnosti rozdělení disku na několik oddílů, kde každý člen domácnosti bude mít svoje místo pro zálohování dat. Samozřejmostí je oddělení dat od ostatních členů domácnosti a soukromí jednotlivých členů domácnosti. Vybrané zařízení je WD My Cloud 2 TB z obchodu CZC.cz. Cena zařízení je 3790 Kč. To je 1 GB za 1,85 Kč.

#### <span id="page-31-1"></span>**4.2.6 Ceny zálohování a ukládání**

Je nutné si uvědomit, že cena za Cloudové uložiště je s porovnáním s některými způsoby zálohování a ukládání dat menší, ovšem oproti Pevnému disku, Optickému medii či Flash paměti je u Cloudu nutné platit každý rok. Uživatel tedy musí vzít v potaz i dobu, po kterou svá data bude chtít mít uchována. Do ceny není započítána elektrická energie.

| Média pro zálohování a ukládání dat |                     | $1 GB$ za [Kč] |
|-------------------------------------|---------------------|----------------|
| Optická média                       | <b>DVD</b>          | 1,45 Kč        |
| Pevné disky                         | Interní disky       | 1,42 Kč        |
| Pevné disky                         | Externí disky       | 1,75 Kč        |
| Flash paměti                        | USB Flash paměť 2.0 | 10,92 Kč       |
| Flash paměti                        | USB Flash paměť 3.0 | 10,92 Kč       |
| Flash paměti                        | <b>SSD</b>          | 10,93 Kč       |
| Cloudové uložiště                   | OneDrive            | 1,85 Kč        |
| <b>NAS</b>                          | <b>WD My Cloud</b>  | 1,85 Kč        |
|                                     |                     |                |

**Tabulka 4: Cena za 1 GB u vybraných médií**

<span id="page-32-2"></span>Jako nejlevnější způsob zálohování a ukládání dat jsou Pevné disky a Optická média. Jako nejdražší způsob zálohování jsou Flash paměti (USB Flash paměť, SSD)

## <span id="page-32-0"></span>**4.3 Způsoby zálohování dat a sdílení dat**

Pro zálohování dat můžeme zvolit manuální kopírování dat nebo automatické kopírování dat. Každý způsob zálohování dat má svoje pozitiva i negativa.

#### <span id="page-32-1"></span>**4.3.1 Manuální kopírování dat**

Jedná se o nejjednodušší způsob zálohování dat, ale také o nejpracnější. Při zálohování dat z fotoaparátu nebo videokamery se jedná o poměrně jednoduchý způsob zálohování, protože data se ukládají na vnitřní uložiště zařízení či jiné médium, které se nachází uvnitř zařízení. Po připojení zařízení k počítači můžeme data jednoduše zkopírovat na zálohovací médium a data máme zálohována. Při zálohování z mobilního telefonu či tabletu se jedná o pracnější způsob zálohování. Důvod je ten, že fotografie a videa

se ukládají do jiné složky než vytvořené např. textové soubory nebo stažené dokumenty. Po připojení mobilního telefonu nebo tabletu do počítače bychom museli ručně najít naše data a zkopírovat na zálohovací médium. Podobný problém nastává u zálohování dat z počítače. Data se neukládají pouze do jedné složky, ale do více složek. Při zálohování bychom museli ručně najít každou složku a zálohovat.

#### <span id="page-33-0"></span>**4.3.2 Automatické kopírování dat**

Při automatickém kopírování dat dochází k automatizaci zálohování. Není nutné ručně vyhledávat data a poté je kopírovat na zálohovací médium. Ovšem prvotní nastavení je velice pracné a od uživatele je vyžadována určitá počítačová gramotnost. Pro správné fungování automatické zálohy je tedy nutné správně nastavit složky, ze kterých má docházet k zálohování a také médium na které budeme chtít data zálohovat.

Automatické kopírování dat ale neumožňují všechna zařízení. Fotoaparáty či videokamery neumožňují instalace zálohovacího programu a také nedisponují takovýmto programem. Proto pokud budeme chtít zálohovat data z těchto zařízeních, budeme vždy odkázáni na počítač a propojovací kabel nebo náhradní paměť (většinou paměťové karty).

U mobilních telefonů, tabletů a počítačů můžeme nainstalovat zálohovací program, který bude automaticky zálohovat naše data. Můžeme ale také využít programy, které se už nachází v zařízeních, a to většinou od výrobce. Zařízení značky Sony nabízejí pro zálohování program Xperia Companion, Samsung nabízí Smart Switch, HP nabízí HP Backup and Recovery Manager.

Pokud ale nevlastníme žádné z těchto zařízení, nemusíme se bát, že bychom nemohli zálohovat naše data. Jako alternativu můžeme použít zařízení WD MY Cloud. Zařízení disponuje portem RJ-45 a také USB 3.0. Nabízí také program My Cloud, který je dostupný pro Windows, Mac OS, Android, iOS. Program lze nastavit pro pravidelné zálohování dat.

#### <span id="page-33-1"></span>**4.3.3 Sdílení dat mezi uživateli**

Sdílet data můžeme po síti nebo mimo síť. Pokud budeme chtít sdílet data mimo síť, můžeme využít externí disky, optická média, USB Flash disky. Takové sdílení dat není praktické, ale svůj účel dokáže splnit.

Pokud budeme chtít sdílet data po síti, je nutné najít optimální médium, na kterém budou uloženy sdílená data. Při sdílení dat mezi počítači s operačním systémem Windows můžeme využít Domácí skupinu. Každý uživatel nejdříve dostane práva. Tato práva budou určovat, jestli uživatel může pouze číst data nebo také data měnit. Data můžou být uložena na systémovém disku nebo na druhém datovém disku v počítači.

Pro sdílení dat není nutnost vlastnit zařízení s operačním systémem Windows. Protože pro sdílení dat, také můžeme využít síťový disk neboli NAS. Síťový disk umožňuje všem uživatelům počítačové sítě procházet data, která jsou sdílená a nachází se ve veřejné složce.

### <span id="page-34-0"></span>**4.4 Realizace domácí sítě**

Před samotnou realizací sítě je nutné projednat požadavky majitele, zjistit dostupnost internetu v dané lokalitě a počet zařízení, které bude chtít majitel připojit k internetu a zařízení, které bude chtít mít v síti.

#### <span id="page-34-1"></span>**4.4.1 Analýza prostředí**

Před samotnou realizací domácí počítačové sítě je zapotřebí si uvědomit několik věcí. Tím se ušetří nejenom peníze, ale také čas. Čas, který bychom zbytečně promrhali.

Budou nás tedy zajímat tyto otázky:

- Finanční možnosti majitele nebo finance, které je ochoten vydat pro domácí počítačovou síť.
- Počet uživatelů, kteří budou v sítí pracovat.
- Pokrytí majitelova bytu (kde všude bude chtít majitel pokrytí WiFi)

#### <span id="page-34-2"></span>**4.4.2 Testovaná domácnost**

Byl zvolen byt, který se nachází v domě v zastavěné oblasti. Jedná se o 1.NP. Velikost bytu je 5+1 tzn. 5 obytných místností (pracovna, pokoj 1, obývací pokoj, pokoj 2, ložnice, + kuchyň). V bytě bydlí čtyřčlenná rodina. V domácnosti se nachází tři stolní počítače, jeden notebook, čtyři mobilní telefony, dva tablety, jedna herní konzole, dvě chytré televize, jedna tiskárna. Operační systém počítačů je Windows. Operační sytém ve dvou mobilních telefonech a dvou tabletech je Android. V dalších dvou mobilních telefonech je Symbian. Tyto dva telefony neumožňují připojení na WiFi. Proto se dále s mobilními telefony s operačním systémem Symbian nebudeme zabývat.

#### <span id="page-34-3"></span>**4.4.3 Požadavky na domácí síť**

Majitel bytu požaduje, aby všechny tyto zařízení byla napojená na domácí síť. Jelikož se v bytě nachází několik zařízení, které se mohou napojit do domácí sítě pouze

bezdrátově, je nutné, aby se v naší sítí objevilo i nějaké AP. Zařízení, která se nachází v bytě, jsou moderní, a proto je možné, kromě 2,4 GHz frekvence využít i 5 GHz. Materiál, ze kterých jsou postaveny zdi je cihla, která bude tlumit WiFi. Proto bude nutné využít více AP nebo využít opakovače. Dále majitel požaduje uložiště, které se bude nacházet v sítí a bude dostupné pro všechny členy domácnosti. Bude se jednat o uložiště s kapacitou 3 TB. Jedná se o externí disk, který majitel bytu vlastní. Disponuje USB, ale neumožňuje možností připojení pomocí kroucené dvojlinky. Bude tedy nutnost externí disk zapojit do jednoho ze tří počítačů nebo do routeru. Dále by rád majitel měl zapojenou tiskárnou v síti, aby mohl tisknout z jakéhokoliv zařízení.

#### <span id="page-35-0"></span>**4.4.4 Realizace sítě**

Při realizaci sítě se budeme snažit využít potenciál jednotlivých zařízení, která se nachází v domácnosti a zároveň budeme chtít, aby síť nebyla moc ekonomicky náročná. Před samotnou realizací sítě je nutné si uvědomit, co majitel požaduje.

- všechna zařízení připojit do sítě (počítač, notebook, televize, mobilní telefon, tablet, herní konzole)
- zapojení majitelova WD My Book Essential 3 TB
- pokrytí celého bytu WiFi signálem
- tiskárna zapojená do sítě

Toto jsou body, které je nutno splnit.

#### <span id="page-35-1"></span>**Výběr modemu**

Majitel se nachází v lokalitě, kde jediný poskytovatel internetu je O2. O2 nabízí možnosti xDSL nebo LTE. Majitel bytu by rád využíval službu O2TV. Tato služba je ale pouze dostupná přes xDSL. Je tedy nutné si vybrat služby, které majitel bude požadovat a také modem. O2 nabízí dva modemy. Oba dva modemy podporují VDSL, pokud v budoucnu nastane podpora v lokalitě majitelova bytu.

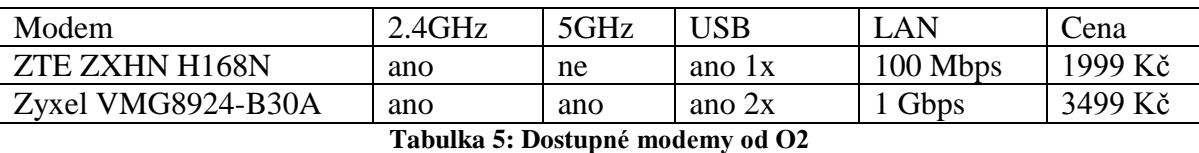

<span id="page-35-2"></span>Jelikož majitel požaduje zapojení externího disku a tiskárny do sítě. Vybraný modem je Zyxel. Ten nabízí 5GHz WiFi a rychlejší LAN port.

#### <span id="page-36-0"></span>**Výběr opakovače**

Majitel bytu si nepřeje žádné vrtání nebo nevzhledné talíře/krabičky na stěnách a zdech. Proto je nutné místo AP použít opakovač. Jelikož chceme využít 5GHz WiFi bude potřeba zařízení, které umožňuje opakovat takovou frekvenci. Pro výběr zařízení je použito pět obchodů s největším obratem (Alza.cz, Mall.cz, Datart.cz, CZC.cz, Kasa.cz) a následně vybrán ten s nejnižší cenou zařízení. Vybrané zařízení je TP-Link RE200 z obchodu CZC.cz. Cena zařízení je 779 Kč. Kvůli velikosti bytu je doporučeno koupení dvou těchto zařízení.

#### <span id="page-36-1"></span>**Výběr switche**

Jelikož majitel chce napojit tři počítače, notebook a herní konzoli musíme také vybrat switch. Počítače nemají WiFi kartu. Notebook a herní konzole umožňují připojení k WiFi, ale z důvodu využití těchto zařízení na hraní her a chat s kamarády bude potřeba stabilní připojení. Námi vybraný modem Zyxel obsahuje pouze 4x LAN. Je tedy nutnost použít Switch. Pro výběr je opět vybíráno z pěti obchodů s největším obratem (Alza.cz, Mall.cz, Datart.cz, CZC.cz, Kasa.cz) a následně vybrán ten s nejnižší cenou. Vybraný switch je D-Link DES-1005D z obchodu Alza.cz. Cena switche je 270 Kč. Switch nabízí pouze rychlost 100 Mbps a tím pádem nevyužíváme potenciál sítě. Do switche bude zapojena herní konzole a notebook.

#### <span id="page-36-2"></span>**4.4.5 Připojovaná zařízení**

Specifikace jednotlivých zařízeních jsou zjišťovány pomocí programu EVEREST Ultimate Edition 5.50 (Trial Version). Pokud nebylo možné tento program nainstalovat na některá zařízení, specifikace byla vyhledána v manuálech, které byly přiloženy u zařízení nebo oficiálních stránkách výrobce.

## **Počítače**

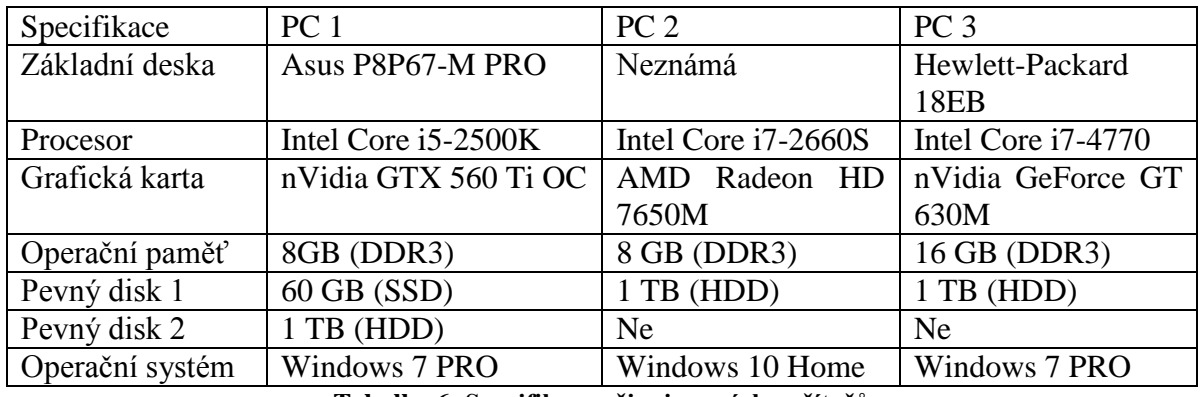

**Tabulka 6: Specifikace připojovaných počítačů**

## <span id="page-37-0"></span>**Notebook**

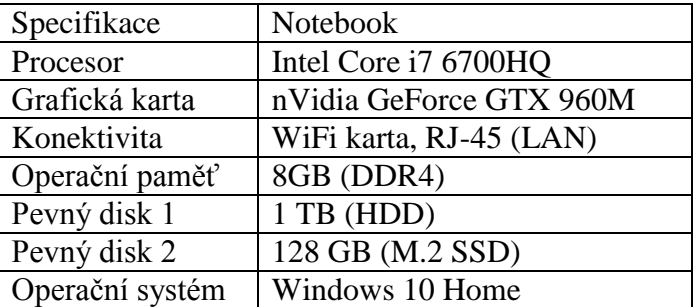

**Tabulka 7: Specifikace připojovaného notebooku.**

## <span id="page-37-1"></span>**Mobilní telefony**

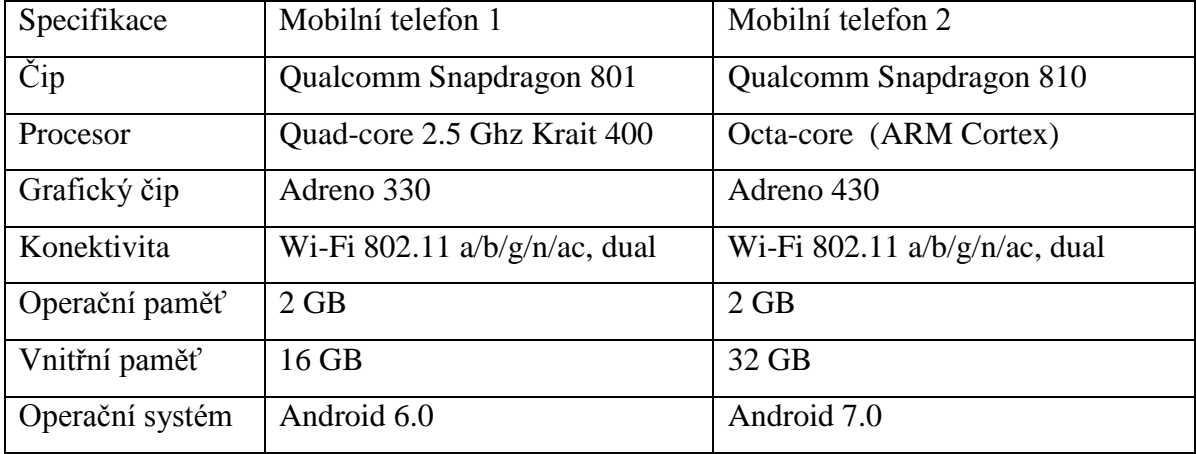

<span id="page-37-2"></span>**Tabulka 8: Specifikace připojovaných mobilních telefonů**

## **Tablety**

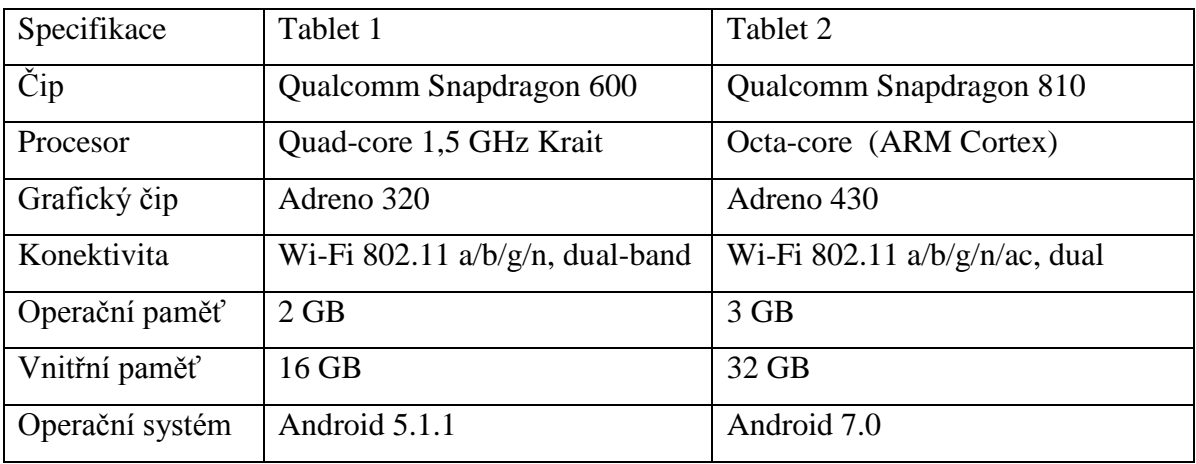

**Tabulka 9: Specifikace připojovaných tabletů**

## <span id="page-38-0"></span>**Herní konzole**

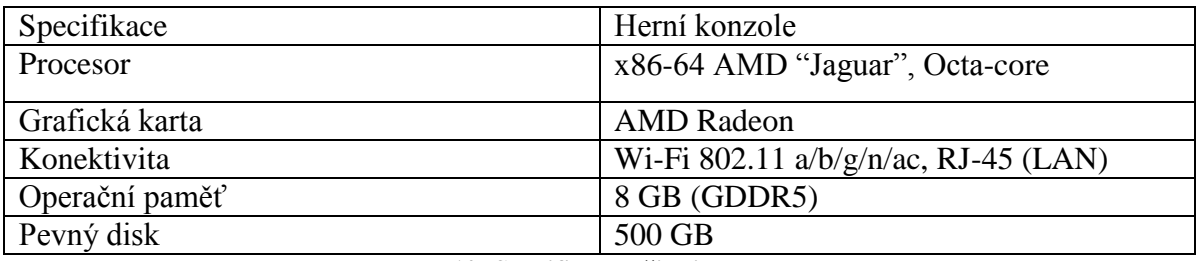

**Tabulka 10: Specifikace připojované konzole**

### <span id="page-38-1"></span>**Televize**

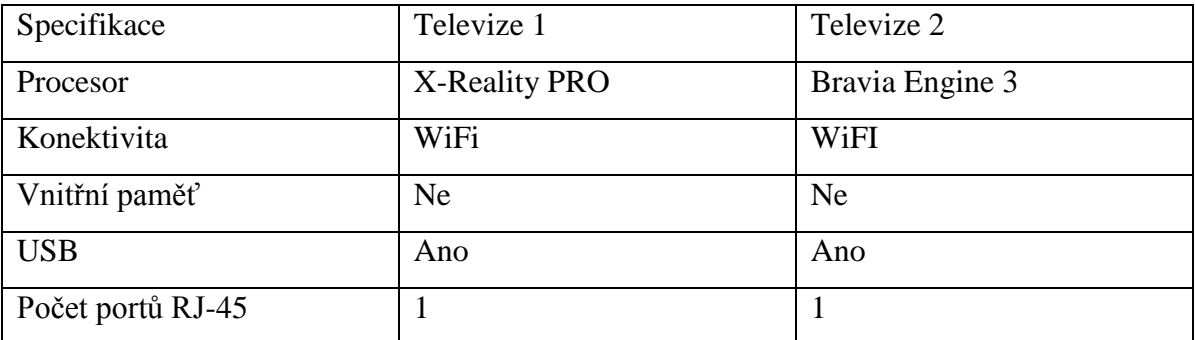

**Tabulka 11: Specifikace připojovaných televizí**

### <span id="page-38-2"></span>**Tiskárna**

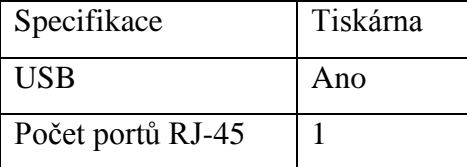

#### **Tabulka 12: Specifikace připojované tiskárny**

### <span id="page-39-1"></span>**Externí disk**

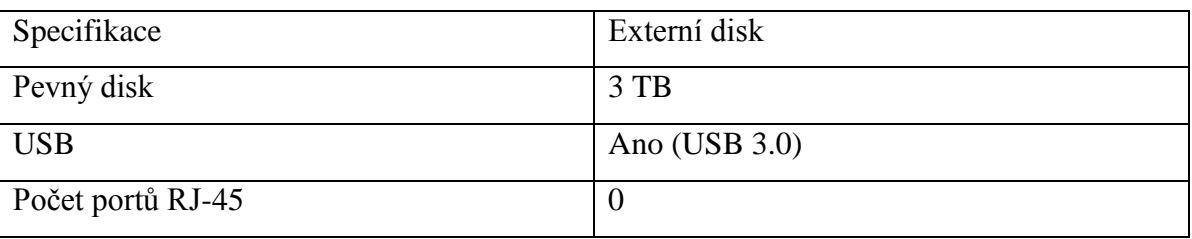

**Tabulka 13: Specifikace připojovaného externího disku**

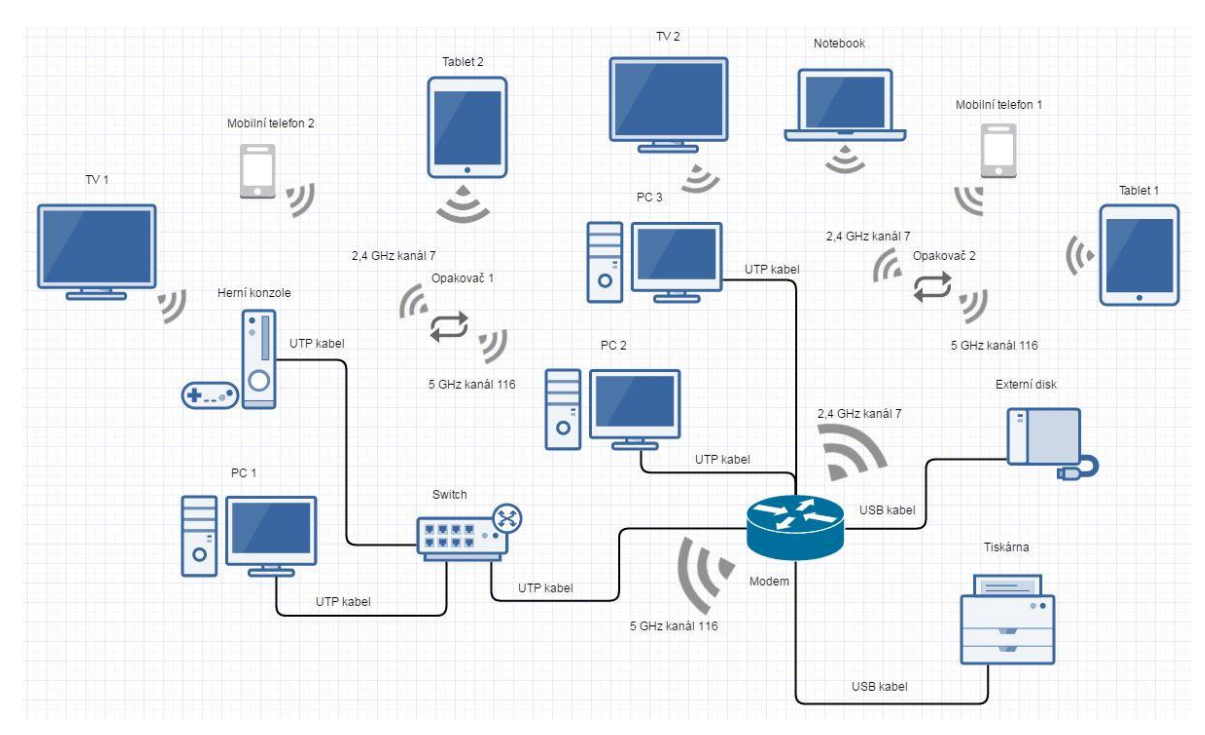

### <span id="page-39-2"></span><span id="page-39-0"></span>**4.4.6 Schéma počítačové sítě**

#### **Obrázek 6: Schéma počítačové sítě**

Desktopové počítače, notebook a herní konzole jsou propojeny pomocí ethernetového kabelu. To zajišťuje stabilní připojení při práci či zábavě. Modem Zyxel disponuje WiFi a nachází se v pracovně. Mobilní telefony, tablety a televize jsou napojeny na WiFi pomocí opakovače, který se nachází na chodbě a v obývacím pokoji.

### <span id="page-40-0"></span>**4.5 Alternativní zařízení**

Majitel bytu si nepřál žádné vrtání do zdí nebo do stropů. Pokud by ale majitelovi tyto úkony nevadili a rozpočet pro domácí síť byl navýšen, mohli bychom místo opakovačů využít AP, které by se nacházelo uprostřed bytu.

Další zařízení, které bychom mohli nahradit je externí disk, který je napojený pomocí USB do modemu. Disk je sdílený po sítí a každý člen domácnosti s ním může pracovat. Nevýhoda je ta, že disk je primárně určen pro připojení do počítače, kde je nainstalovaný WD SmartWare, který pravidelně zálohuje naše data. Pokud bychom chtěli zálohovat data, která se nachází na jiném zařízení, musíme ručně naše data zálohovat na sdílený disk. Může se stát, že zapomeneme nebo nás tato zdlouhavá činnost odradí od zálohování. Nebudeme mít zálohovaná naše data a při poškození zařízení bychom o data přišli. Proto bychom toto zařízení mohli nahradit jiným, které by ulehčilo zálohování dat.

#### <span id="page-40-1"></span>**4.5.1 Výběr AP**

Pro výběr AP bylo vybráno z pěti obchodů s největším obratem (Alza.cz, Mall.cz, Datart.cz, CZC.cz, Kasa.cz) a následně vybráno AP s nejnižší cenou. Vybrané AP je Ubiquiti UAP-AC-LR z obchodu CZC.cz. Cena AP je 3003 Kč. Toto AP bylo vybráno z důvodu možnosti 2,4 GHz a 5 GHz. Další výhodou je POE (Power over Ethernet). To znamená, že není potřeba napájecí zdroj, ale postačí pouze Ethernetový kabel, který bude zařízení napájet. Do zařízení povede tedy pouze jeden kabel místo dvou. Možnost vytvoření Guest WiFi, která bude sloužit pro návštěvu. Nevýhodou může být zdlouhavá instalace, která vyžaduje speciální software a Javu. Další nutnost je upevnit zařízení na zeď nebo strop do místnosti, který se nachází uprostřed bytu. To znamená vrtání a natáhnutí ethernetového kabelu.

#### <span id="page-40-2"></span>**4.5.2 Výběr síťového disku**

Majitel požaduje využít jeho externí disk. Externí disk disponuje pouze USB a nenabízí možnost připojení pomocí ethernetového kabelu. Autor by proto zvolil externí disk, který se připojí do sítě ideálně pomocí ethernetového kabelu. Disk musí podporovat zařízení, která se nachází v domácnosti a zároveň musí nabízet možnost instalace speciálního programu jak pro počítače, tak pro mobilní telefon nebo tablet. Zařízení je vybráno z pěti obchodů s největším obratem ((Alza.cz, Mall.cz, Datart.cz, CZC.cz, Kasa.cz) a následně vybrán s nejnižší cenou. Vybrané zařízení je WD My Cloud 3 TB z obchodu CZC.cz. Cena zařízení je 3990 Kč.

Zařízení podporuje LAN 1 Gbps. Dále podporuje připojení dalšího externího disku pomocí USB a tím umožnuje navýšení kapacity pro naše data. V našem případě můžeme využít starší externí disk. Pro zařízení je dostupná aplikace My Cloud, která umožní automatické zálohování dat. Výhoda aplikace je také jednoduchá správa nebo sdílení dat mezi rodinou. Ke sdíleným datům můžeme přistupovat z každého zařízení, které se nachází na sítí.

## <span id="page-42-0"></span>**5 Výsledky a diskuze**

Výsledky, které byly zjištěny během praktické části práce.

## <span id="page-42-1"></span>**5.1 Média pro zálohování dat**

V praktické části bylo dokázáno, že nejvhodnější médium pro zálohování dat jsou optické disky. A to z důvodu nízké ceny a to 1,45 Kč za 1 GB. Nutností je ale vlastnictví mechaniky pro vytvoření zálohy dat a pro přístup dat.

Jako druhé nejvhodnější médium je externí disk, který poskytuje 1 GB za 1,42 Kč. V ceně není započítána spotřeba elektrické energie. Nabízí ale vetší spolehlivost, a to při využití dvou disků zapojené do RAID 1. Alternativou takového média může být WD My Cloud 2 TB, který nabízí 1 GB za 1,85 Kč. Výhodou je možnost využít program My Cloud, který se stará o zálohu mobilních telefonů, tabletů, počítačů a notebooků. Další výhoda je možnost sdílení dat mezi uživateli sítě.

Jako nejméně vhodné médium pro zálohování z posuzovaných variant je Flash paměť. Důvod je vysoká cena 10,92 Kč za 1 GB.

## <span id="page-42-2"></span>**5.2 Způsoby zálohování dat a sdílení dat**

Nejvhodnější způsob zálohování dat je automatické kopírování dat. Nutné je ale správně nastavit zálohování souborů a také je zde složitost během prvotního nastavování.

Pro sdílení dat je vhodné využít síťový disk. Ten může být napojen pomocí ethernetového kabelu přímo do modemu. Pokud chceme zapojit externí disk, je nutné, aby modem disponoval USB. Další způsob sdílení dat je sdílení disku, který se nachází v počítači. Nevýhoda takového řešení je, že počítač musí být po dobu sdílení dat stále zapnutý. To se jeví jako neekonomické řešení.

## <span id="page-43-0"></span>**5.3 Realizace sítě**

Testovaný byt se nachází v lokalitě, kde je dostupný internet pouze od O2. Na základě majitelových požadavků se zvolil modem Zyxel VMG8924-B30A za 3499 Kč. Majitel požadoval zapojení externího disku WD My Book Essentials 3 TB a tiskárny. Jak externí disk, tak tiskárna nenabízí možnost zapojení pomocí ethernetového kabelu. Proto byl vybrán model Zyxel, který nabízí 2x USB. Modem také nabízí 1 Gbps LAN a duální WiFi 2,4 GHz a 5 GHz. Další výhodou je, že modem podporuje VDSL. V dané lokalitě se nyní pouze nachází ADSL, ale pokud by v budoucnu došlo k podpoře VDSL. Nebylo by nutné měnit modem.

## <span id="page-44-0"></span>**6 Závěr**

Vhodný způsob pro zálohování dat je automatické kopírování dat. A to z důvodu zjednodušení práce při rutinním zálohování dat. Nutné je ale správně tento způsob zálohování nastavit, a to se jeví jako nevýhoda pro nezkušeného uživatele. Manuální kopírování dat je jednoduché, ale pracné řešení pro nezkušeného uživatele.

Při výběru uložiště pro data bylo zvoleno optické médium jako nejvhodnější zálohovací uložiště, a to z důvodu nízké ceny. Pokud by uživatelé sítě chtěli sdílet svá data, vhodnější medium bude NAS. To nabízí možnost zapojit disky do RAID 1 a tím se sníží riziko ztráty dat při poškození disku.

U realizace sítě byl požadavek od majitele bytu využít stávající externí disk a stávající tiskárnu, které vlastní. Dále majitel bytu kladl důraz na možnost zálohování dat pro všechny členy domácnosti a možnost připojit svá zařízení do počítačové sítě. Autor realizoval domácí počítačovou síť, která splňuje požadavky majitele.

## <span id="page-45-0"></span>**7 Seznam použitých zdrojů**

- <span id="page-45-6"></span>1. HORÁK, Jaroslav a Milan KERŠLÁGER. *Počítačové sítě pro začínající správce*. 5., aktualiz. vyd. Brno: Computer Press, 2011. ISBN 978-80-251-3176-3.
- <span id="page-45-7"></span>2. HORÁK, Jaroslav. *Vytváříme domácí bezdrátovou síť*. Brno: Computer Press, 2011. ISBN 978-80-251-2977-7.
- <span id="page-45-8"></span>3. KUROSE, James F. a Keith W. ROSS. *Počítačové sítě*. Brno: Computer Press, 2014. ISBN 978-80-251-3825-0.
- 4. CHESWICK, William R., Steven M. BELLOVIN a Avi RUBIN. *Firewalls and Internet security: repelling the wily hacker*. 2nd ed. Boston: Addison-Wesley, c2003. Addison-Wesley professional computing series. ISBN 0-201-63466-X.
- 5. KABELOVÁ, Alena a Libor DOSTÁLEK. *Velký průvodce protokoly TCP/IP a systémem DNS*. 5., aktualiz. vyd. Brno: Computer Press, 2008. ISBN 978-80-251- 2236-5.
- 6. NORTHCUTT, Stephen. *Bezpečnost sítí: velká kniha*. Brno: CP Books, 2005. Security (CP Books). ISBN 80-251-0697-7.
- 7. THOMAS, Thomas M. *Zabezpečení počítačových sítí bez předchozích znalostí*. Brno: CP Books, 2005. Cisco systems. ISBN 80-251-0417-6.
- <span id="page-45-2"></span>8. Zálohování. *Jak na internet* [online]. [cit. 2016-12-25]. Dostupné z: https://www.jaknainternet.cz/page/1180/zalohovani/
- <span id="page-45-3"></span>9. Zálohování dat. *Acronis* [online]. [cit. 2016-12-25]. Dostupné z: https://www.acronis.cz/kb/zalohovani-dat/
- <span id="page-45-1"></span>10. Jak a kam zálohovat data*. Servispckupka* [online]. [cit. 2016-12-25]. Dostupné z: http://www.servispckupka.cz/jak\_a\_kam\_zalohovat\_data.php
- <span id="page-45-4"></span>11. Druhy optických médií. *Chip* [online]. (PDF) [cit. 2016-12-25]. Dostupné z: http://ppk.chip.cz/cs/archiv-vydani/r2007/c23-2007/ppk-23-2007-pdf.html
- <span id="page-45-5"></span>12. Zálohování. *Sprava-pocitacovych-siti-praha* [online]. [cit. 2016-12-25]. Dostupné z: http://www.sprava-pocitacovych-siti-praha.cz/8-frontpage/12-zalohovani.html
- 13. Full, incremental or differential: How to choose the correct backup type. *Searchdatabackup.techtarget* [online]. [cit. 2016-12-27]. Dostupné z: http://searchdatabackup.techtarget.com/feature/Full-incremental-or-differential-How-to-choose-the-correct-backup-type
- 14. Systém zálohování dat. *Compcentrum* [online]. [cit. 2016-12-27]. Dostupné z: http://www.compcentrum.cz/produkty-a-sluzby/system-zalohovani-dat/
- <span id="page-46-0"></span>15. Jak funguje zápis na DVD média. *Computerworld* [online]. [cit. 2016-12-28]. Dostupné z: http://computerworld.cz/archiv/jak-funguje-zapis-na-dvd-media-17970
- 16. Cloudová uložiště. *Skrblik* [online]. [cit. 2016-12-28]. Dostupné z: http://www.skrblik.cz/telefon/internet/cloudova-uloziste/
- <span id="page-46-1"></span>17. Přehled cloudových úložišť: které se aktuálně vyplatí? *Mobilmania* [online]. [cit. 2016-12-28]. Dostupné z: http://www.mobilmania.cz/clanky/prehled-cloudovychulozist-ktere-se-aktualne-vyplati/sc-3-a-1333013/default.aspx
- <span id="page-46-2"></span>18. Velké srovnání cloudových úložišť: které je nejlepší? *Mobilenet* [online]. [cit. 2016-12-28]. Dostupné z: https://mobilenet.cz/clanky/velke-srovnani-cloudovychulozist-ktere-je-nejlepsi-30300
- <span id="page-46-3"></span>19. Jaká jsou aktuálně nejlepší cloudová uložiště. *Zive* [online]. [cit. 2016-12-30]. Dostupné z: http://www.zive.cz/clanky/jaka-jsou-aktualne-nejlepsi-cloudovauloziste/sc-3-a-174542/default.aspx
- <span id="page-46-4"></span>20. Přehled cloudových úložišť: které se aktuálně vyplatí? *Zive* [online]. [cit. 2016-12- 30]. Dostupné z: http://www.zive.cz/clanky/prehled-cloudovych-ulozist-ktere-seaktualne-vyplati/sc-3-a-180727/default.aspx
- 21. Speed comparison between USB 2.0, USB 3.0 and SATA and Firewire. *Superuser* [online]. [cit. 2016-12-30]. Dostupné z: http://superuser.com/questions/138845/speed-comparison-between-usb-2-0-usb-3- 0-and-sata-and-firewire
- <span id="page-46-6"></span>22. RAID (redundant array of independent disks). *Searchstorage.techtarget* [online]. [cit. 2016-12-30]. Dostupné z: http://searchstorage.techtarget.com/definition/RAID
- <span id="page-46-5"></span>23. Přehled všech režimů RAID - rychlejší a bezpečnější ukládání dat. *Zive* [online]. [cit. 2016-12-30]. Dostupné z: http://www.zive.cz/clanky/prehled-vsech-rezimuraid---rychlejsi-a-bezpecnejsi-ukladani-dat/raid-10-2-3-4-5/sc-3-a-111138-ch-27726/default.aspx
- 24. Types of Network Topology. Studytonight [online]. [cit. 2016-12-30]. Dostupné z: http://www.studytonight.com/computer-networks/network-topology-types
- 25. Open System Authentication (OSA). *Searchsecurity.techtarget* [online]. [cit. 2016- 12-28]. Dostupné z: http://searchsecurity.techtarget.com/definition/Open-System-Authentication-OSA
- 26. Výsledky e-commerce za rok 2015. *Shoptet* [online]. [cit. 2016-12-28]. Dostupné z: https://www.shoptet.cz/tiskove-zpravy/vysledky-e-commerce-za-rok-2015-- obliba-nakupovani-pres-internet-stale-stoupa-/
- 27. Největší tuzemský e-shop Alza.cz zvýšil zisk o pětinu, tržby přesáhly 14 miliard. *Aktualne* [online]. [cit. 2016-12-28]. Dostupné z: https://zpravy.aktualne.cz/ekonomika/zisk-e-shopu-alzacz-loni-presahl-pulmiliardy-korun/r~2c3f5526766a11e69966002590604f2e/
- <span id="page-47-0"></span>28. Inkrementální - přírůstková záloha. *Acronis* [online]. [cit. 2016-12-28]. Dostupné z: https://www.acronis.cz/kb/inkrementalni-zaloha/
- 29. Jak správně skladovat DVD. *Hafnet* [online]. [cit. 2016-12-28]. Dostupné z: http://www.hafnet.cz/jak-spravne-skladovat-dvdcd